Biblioteek- en Inligtingsdiens

UNIVERSITEIT · STELLENBOSCH · UNIVERSIT Library and Information Service

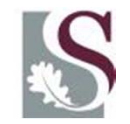

### Information sharing and collaboration through Web 2.0 tools: opportunities within academic environments

Ina Smith & Hilton GibsonHERS-SA ACADEMY 2011 13 Sept. 2011 University of Cape Town Graduate School of Business, Waterfront, Cape Town, South Africa

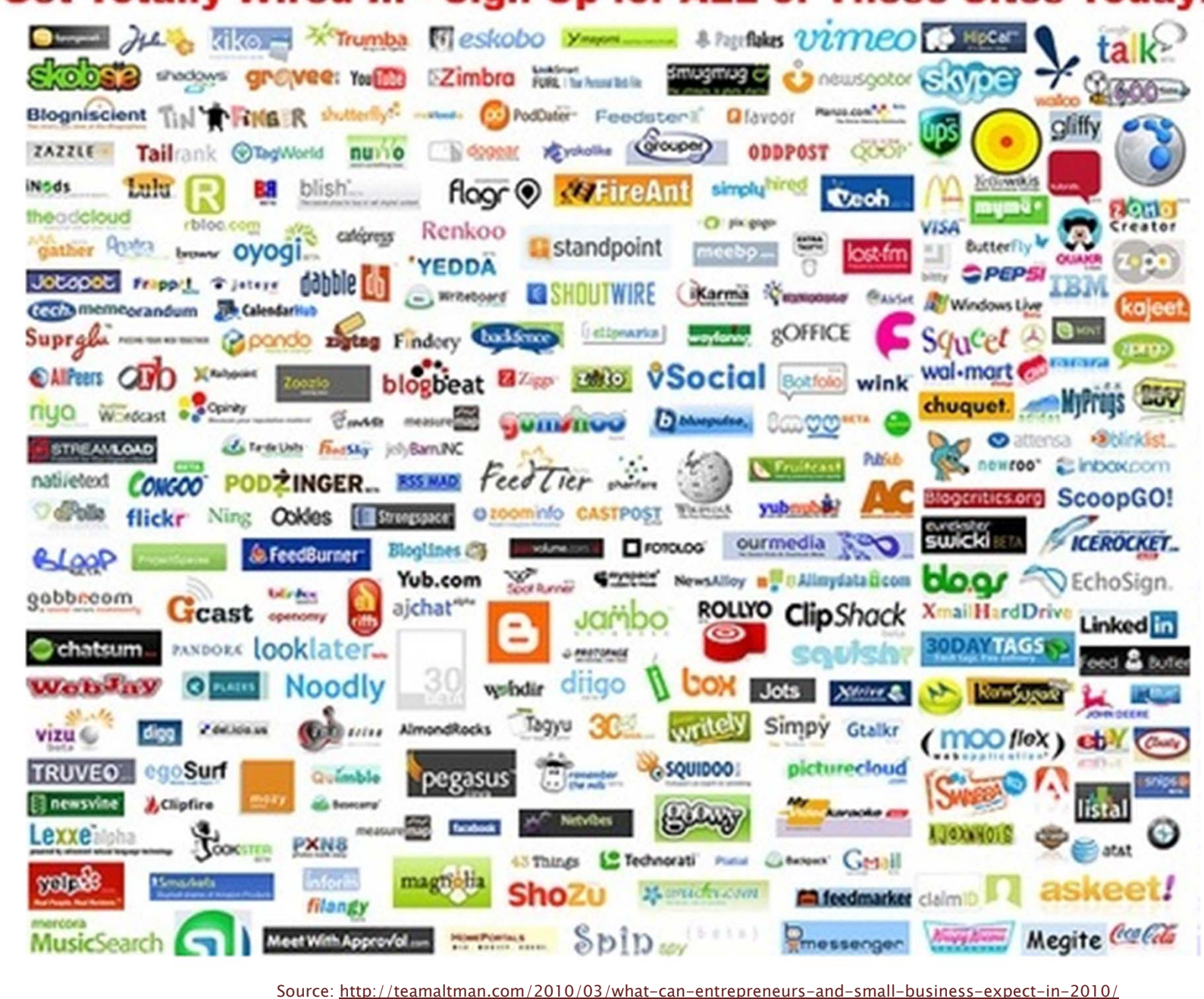

#### **Get Totally Wired In - Sign Up for ALL of These Sites Today!**

### What we will address today

- Google Plus
- Blogs
- Twitter
- BigBlueButton
- Wikis
- Institutional Repositories
- Open Journals

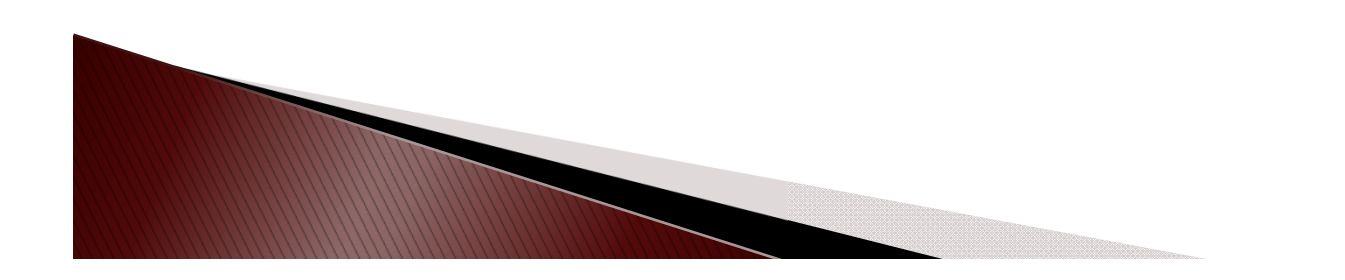

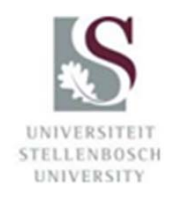

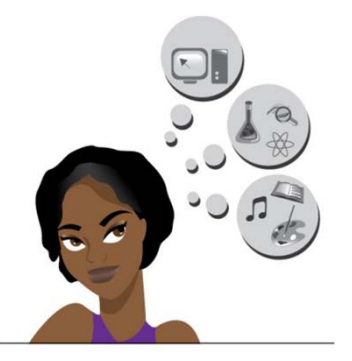

### There are so many ...

Source

- Internet has changed Web 2.0 tools
- You don't have to use all
- Use the right tool for the right purpose
- ▸ One person might prefer *Facebook* instead of Google+
- Switch between tools all the time
- How to apply? No limitations … Think of real-life situations – apply online
- Any time, anywhere, anyone, anything
- Explore and have fun!

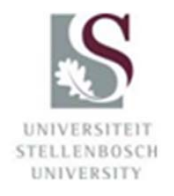

# About Web 2.0 Tools

"A Web 2.0 site allows users to interact and collaborate with each other in a social media dialogue as creators (prosumers) of usergenerated content in a virtual community, in contrast to websites where users (consumers) are limited to the passive viewing of content that was created for them."

Source: http://en.wikipedia.org/wiki/Web\_2.0

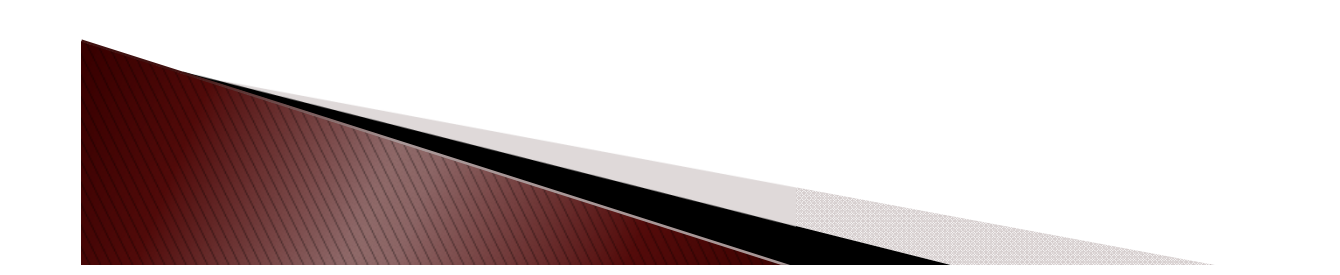

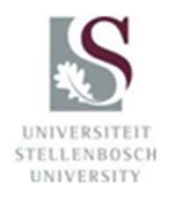

### **Characteristics of Web 2.0 Tools**

- Rich user experience
- User participation
- Dynamic content
- Metadata
- Web standards
- Scalability
- Openness
- Freedom
- Collective intelligence by way of user participation

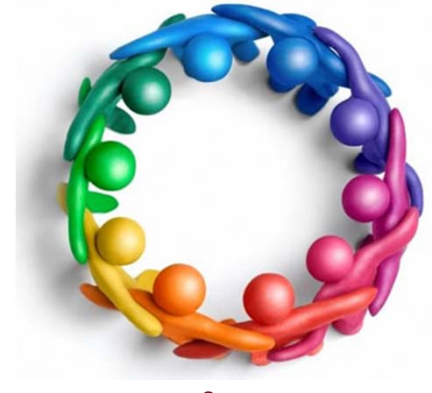

Source

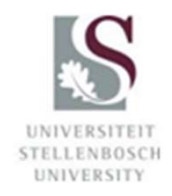

(Best 2006)

# **Google Plus**

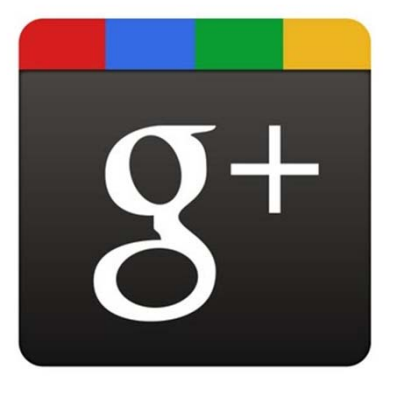

- Aims to bring nuance and richness of real-life sharing to software
- Launched 28 June 2011
- ▶ Invite friends can give out 150
- New services: Circles, Hangouts, Sparks, Huddles

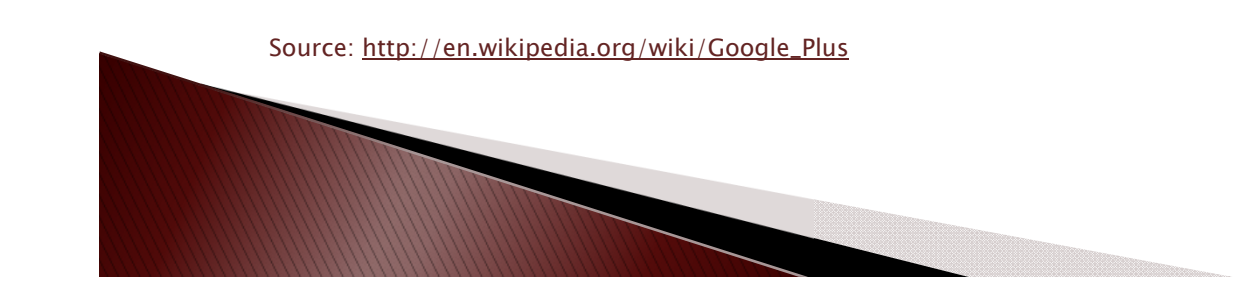

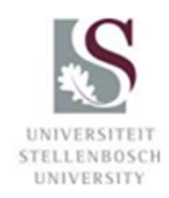

# **Getting started**

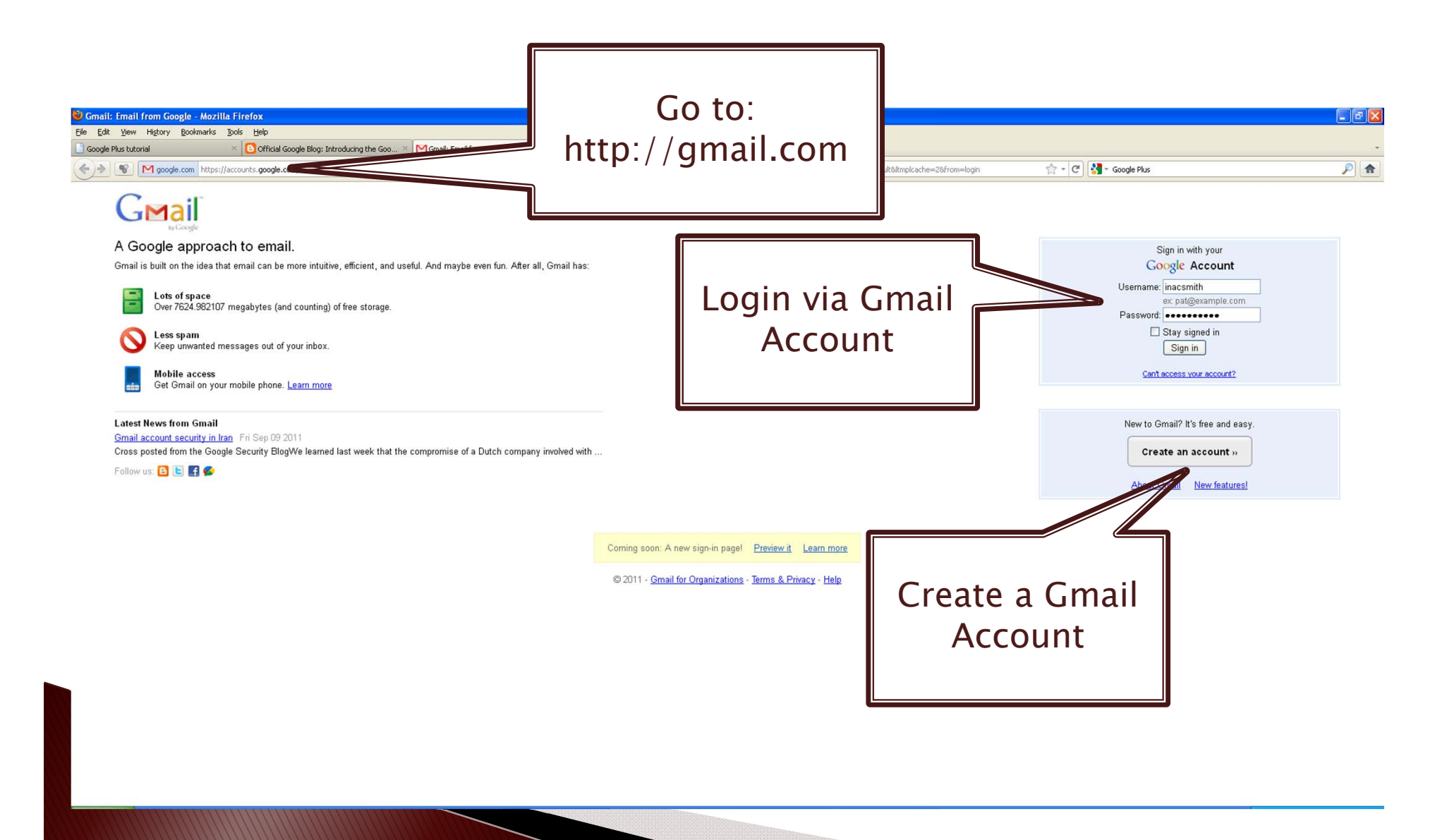

# On invitation only

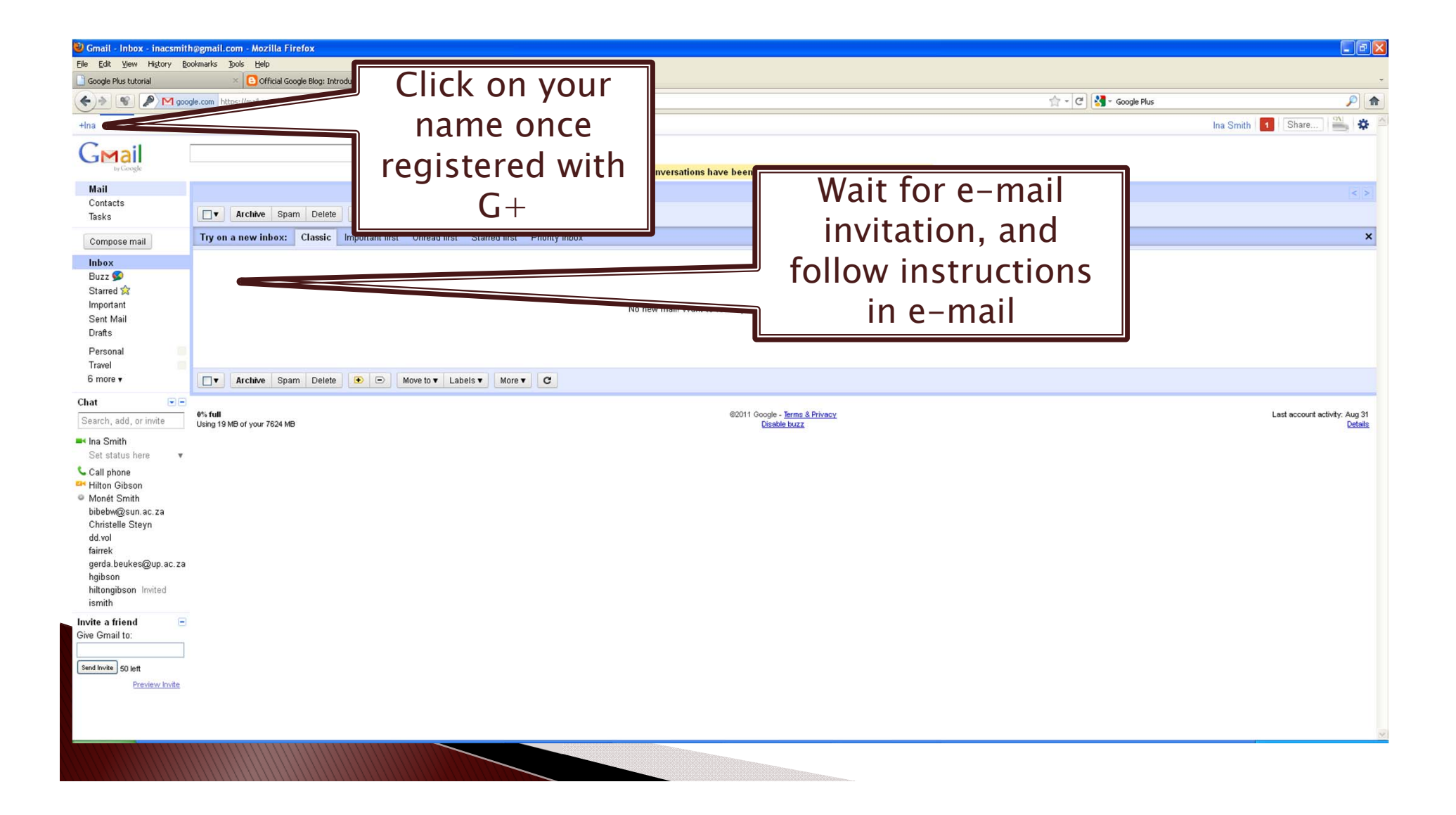

## And that's it!

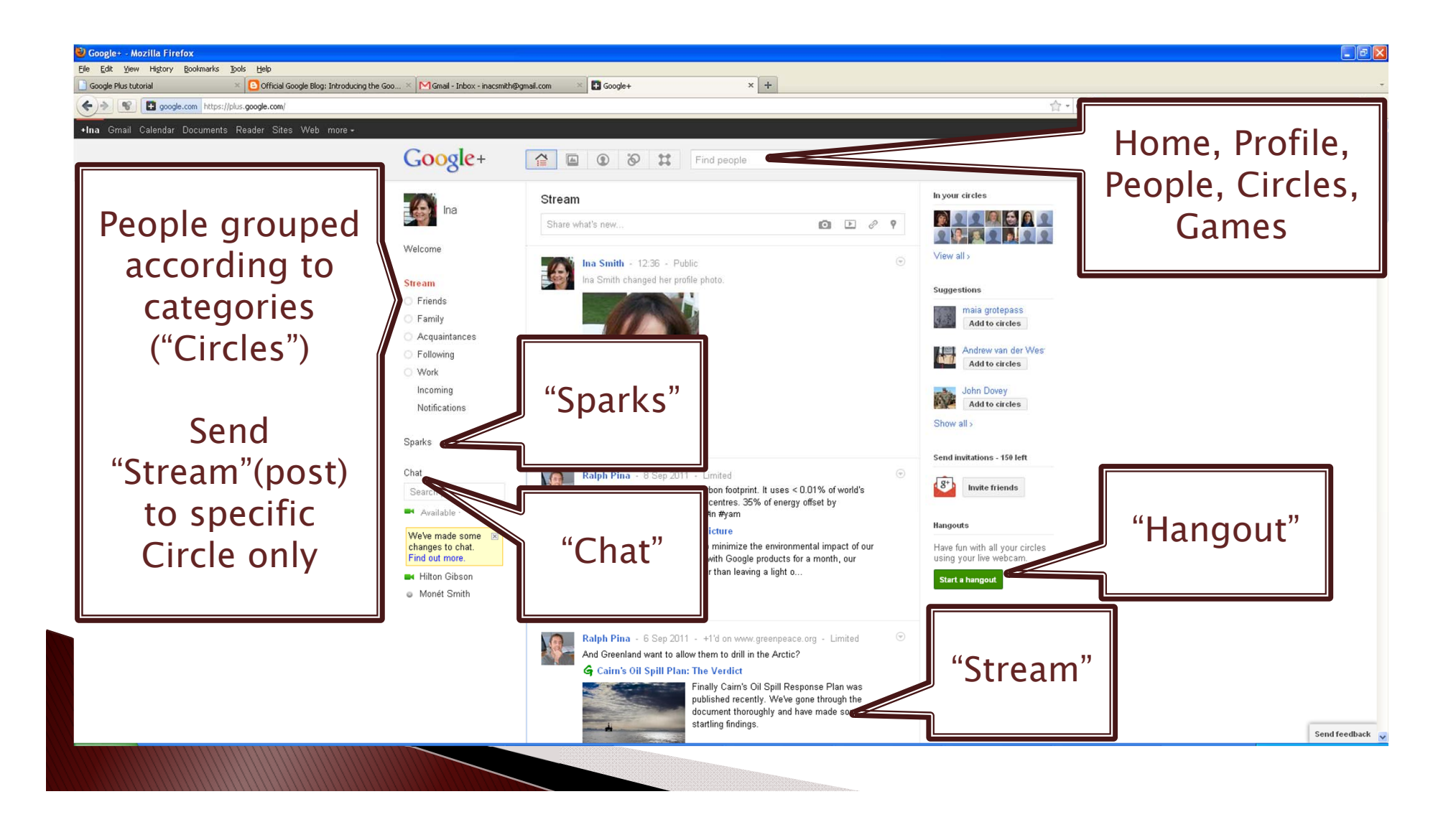

### Circles

Connect with certain people at certain times Share selectively – with circles ("real-life circles")

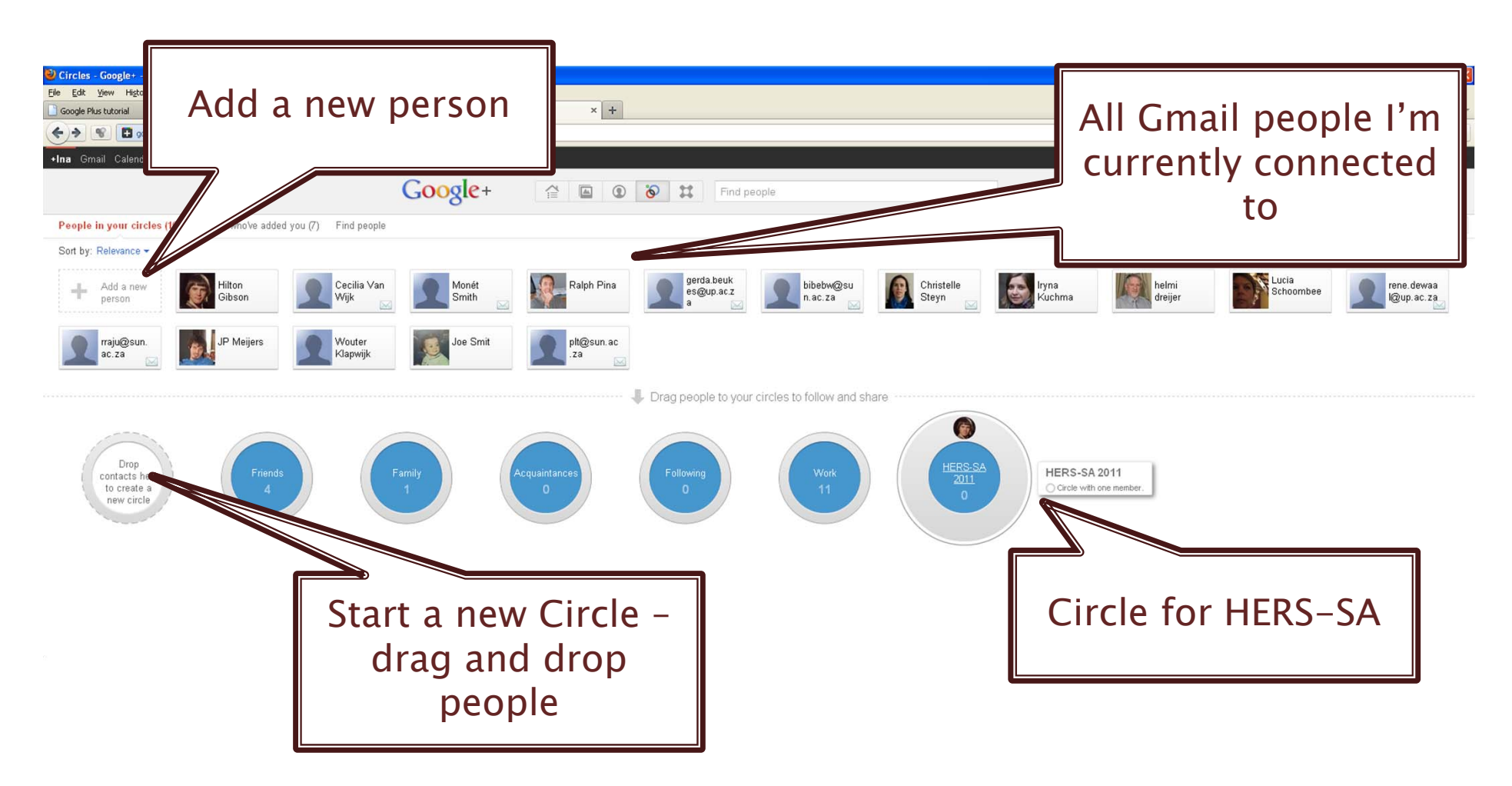

### Create a new Circle

#### **Circles Demo**

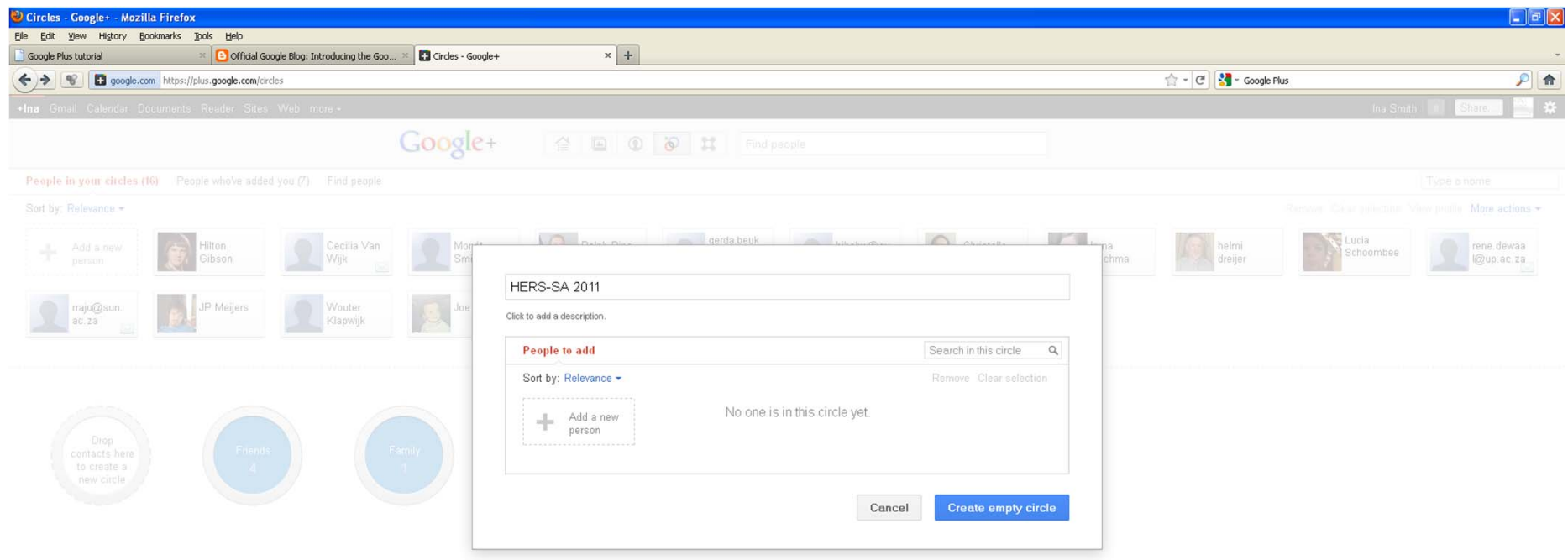

### **Streams**

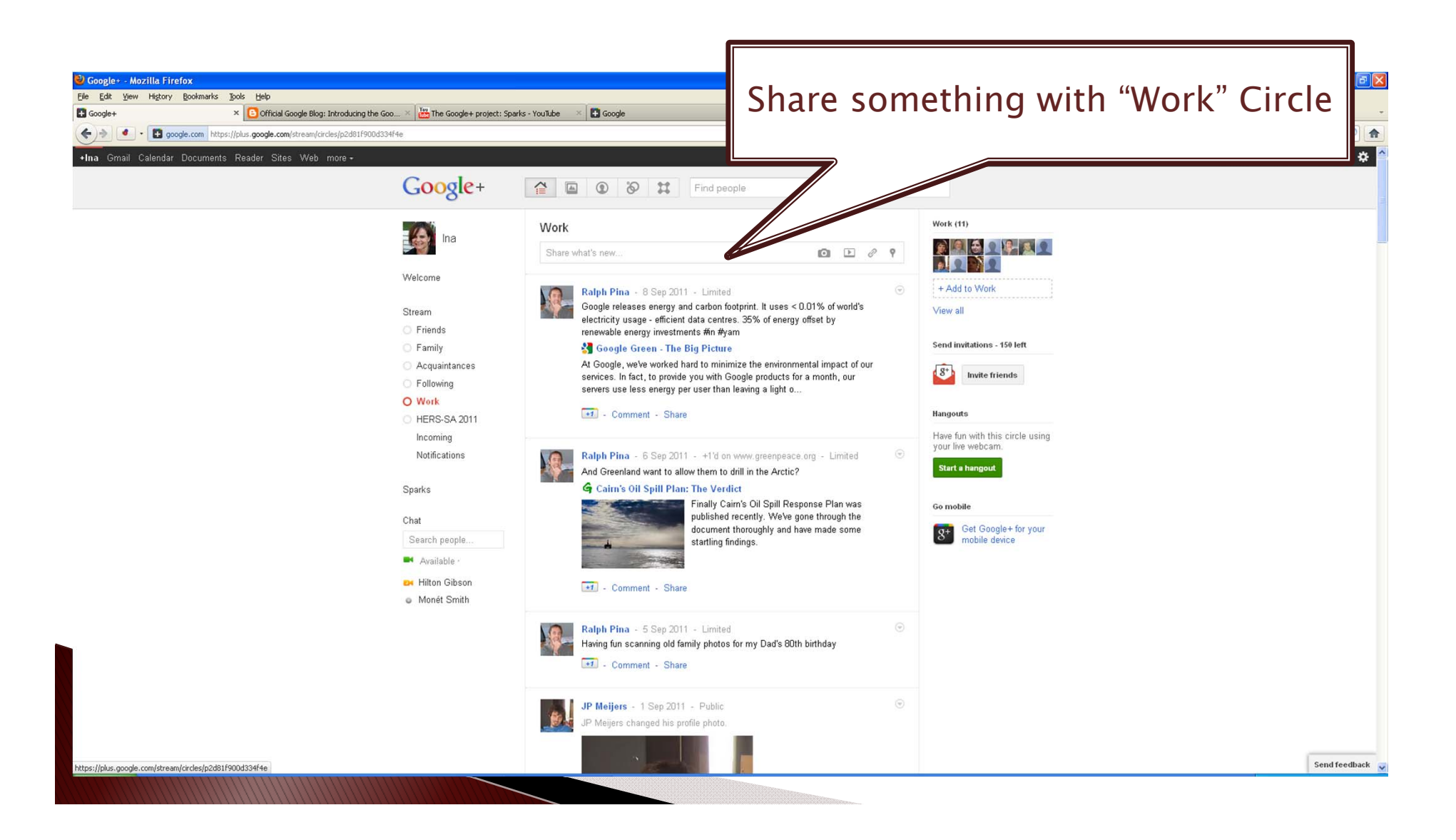

# **Incoming Stream**

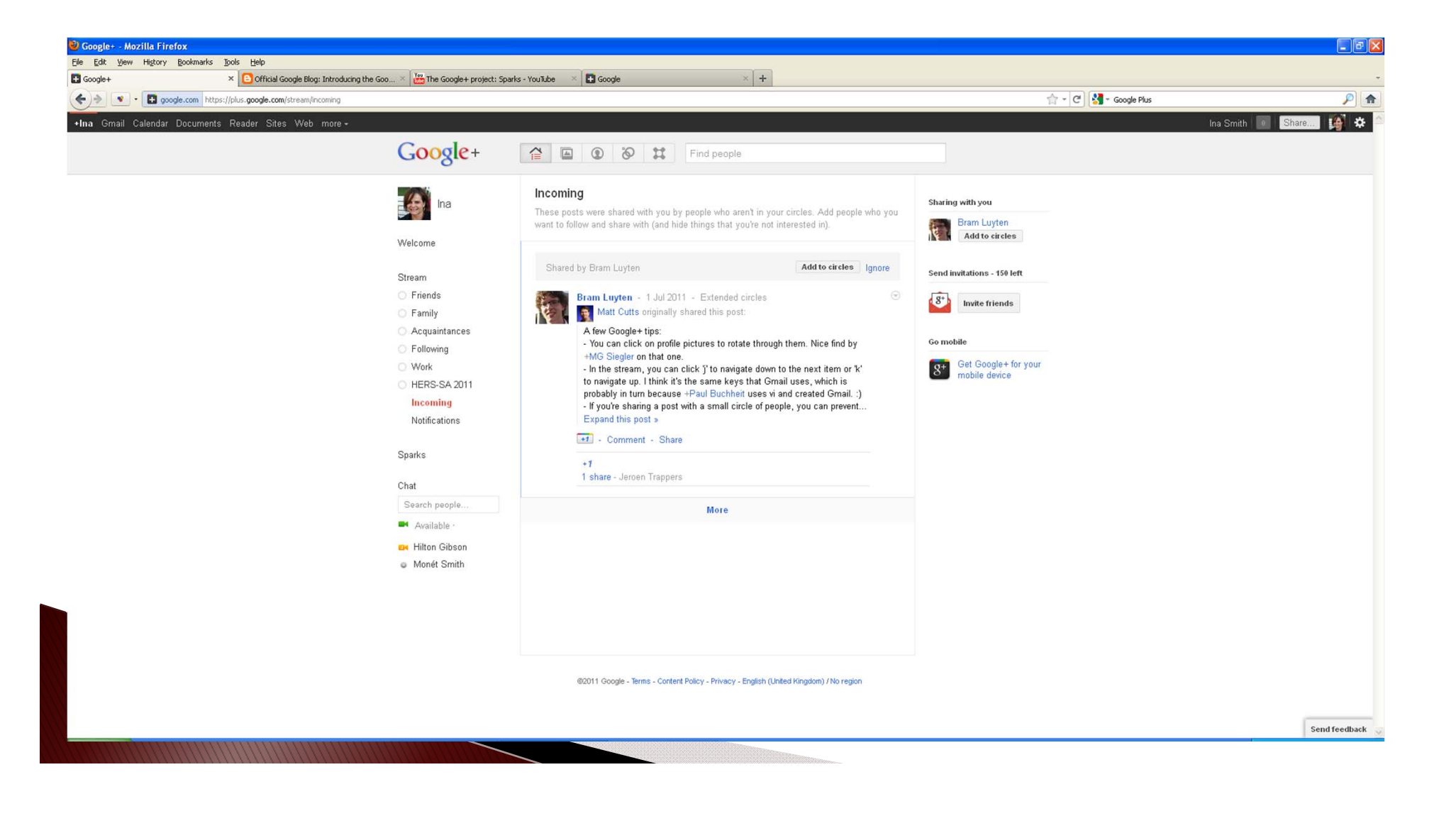

#### Sparks Demo

### Sparks

#### Join a conversation, and share information Similar to a "Feed" Add your interests, and then watch, read, share

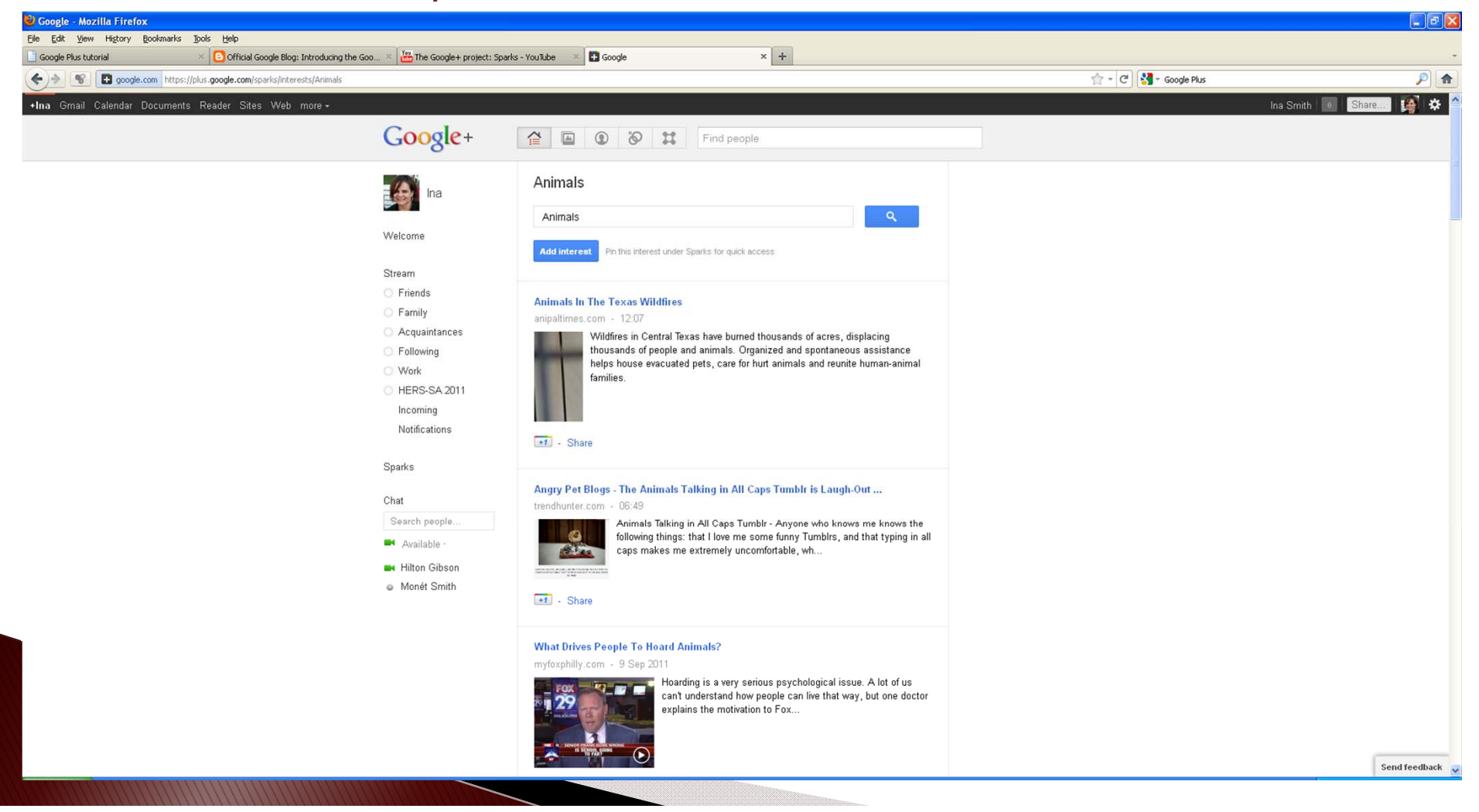

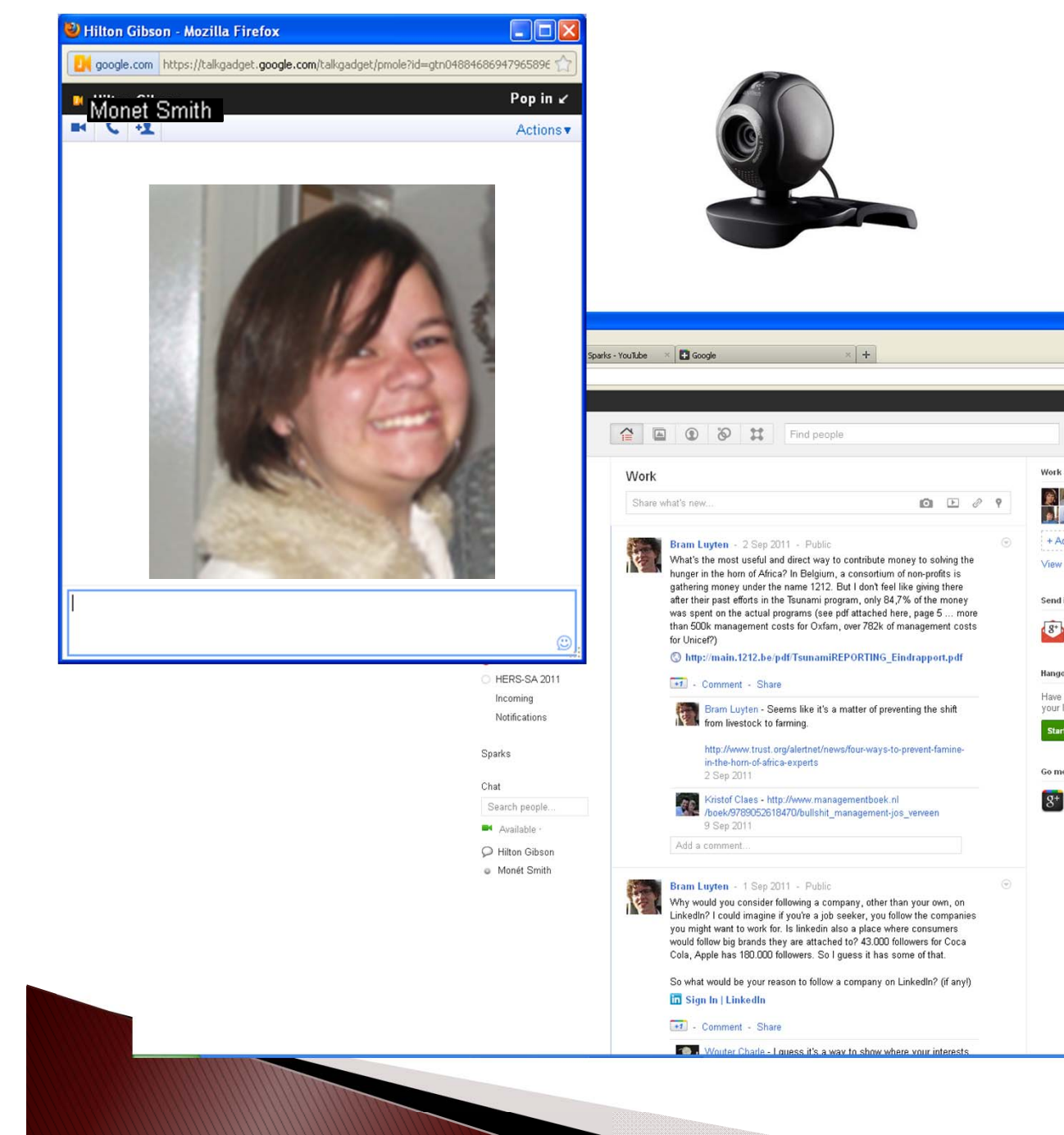

### Chat

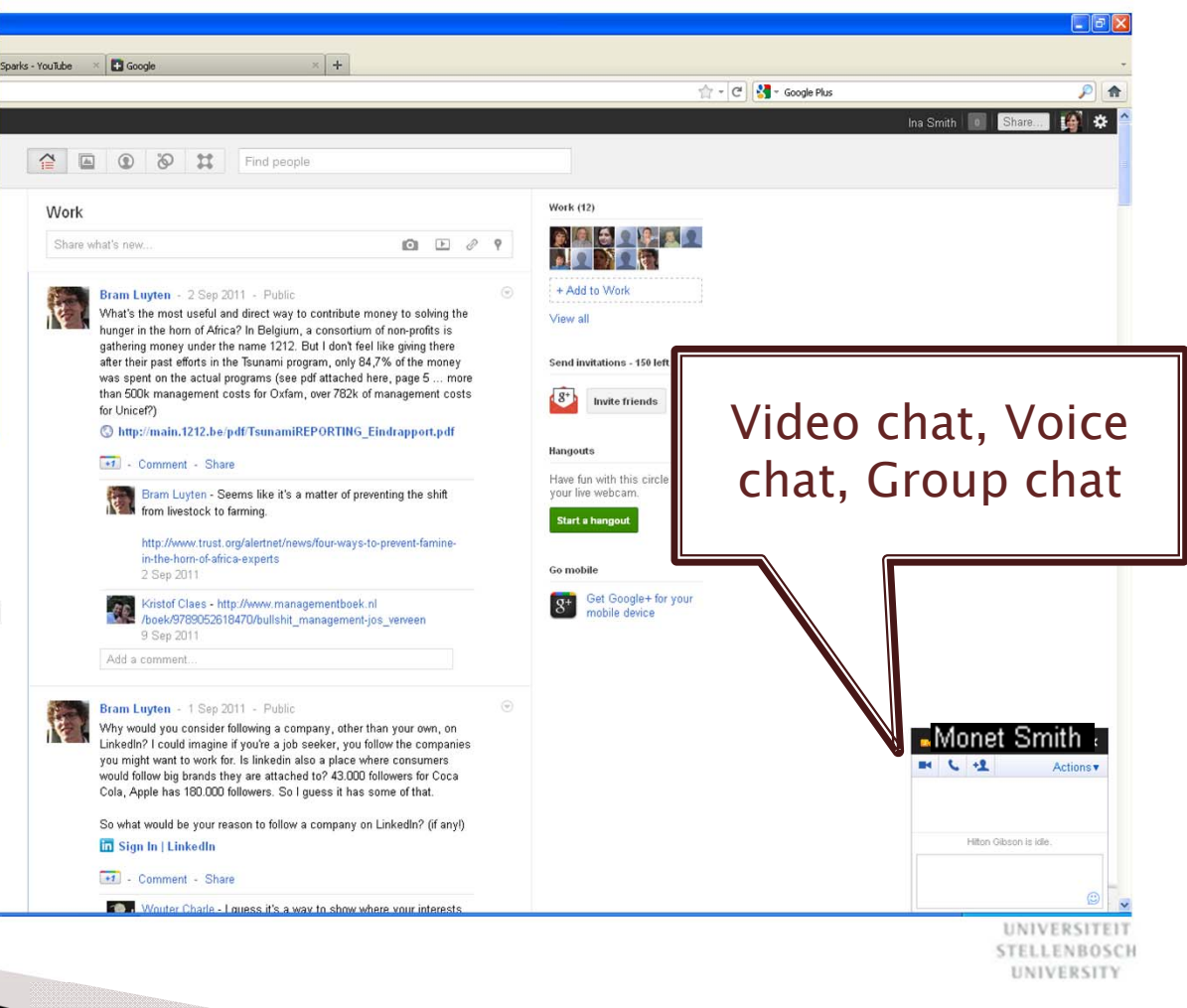

### **Hangouts**

#### On-screen gatherings fun, fluid and serendipitous Combines casual meet up with live multi-person video Lets you stop by when you're free, spend time with your Circles Face-to-face-to-face

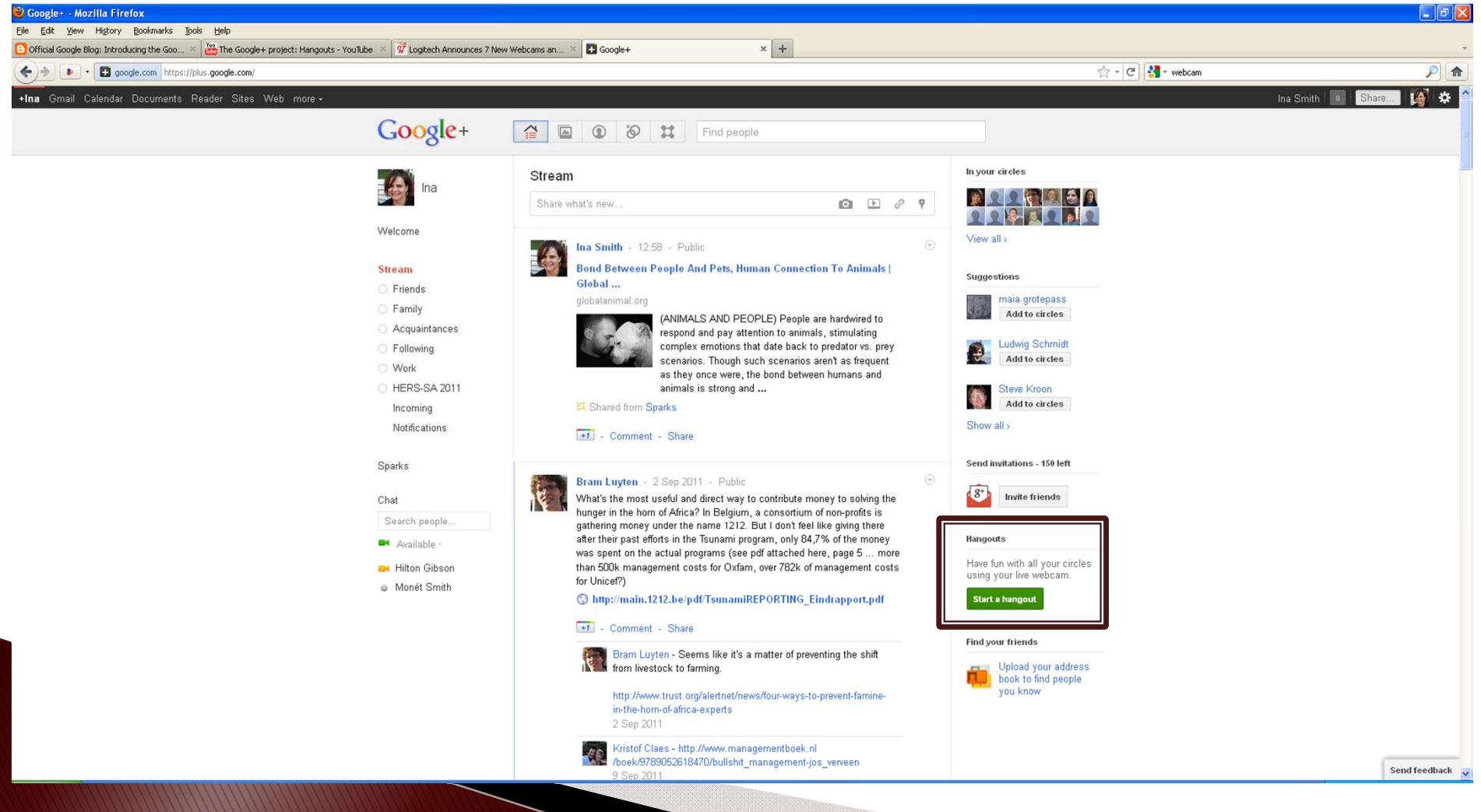

### Start a Hangout

#### Hangout Demo

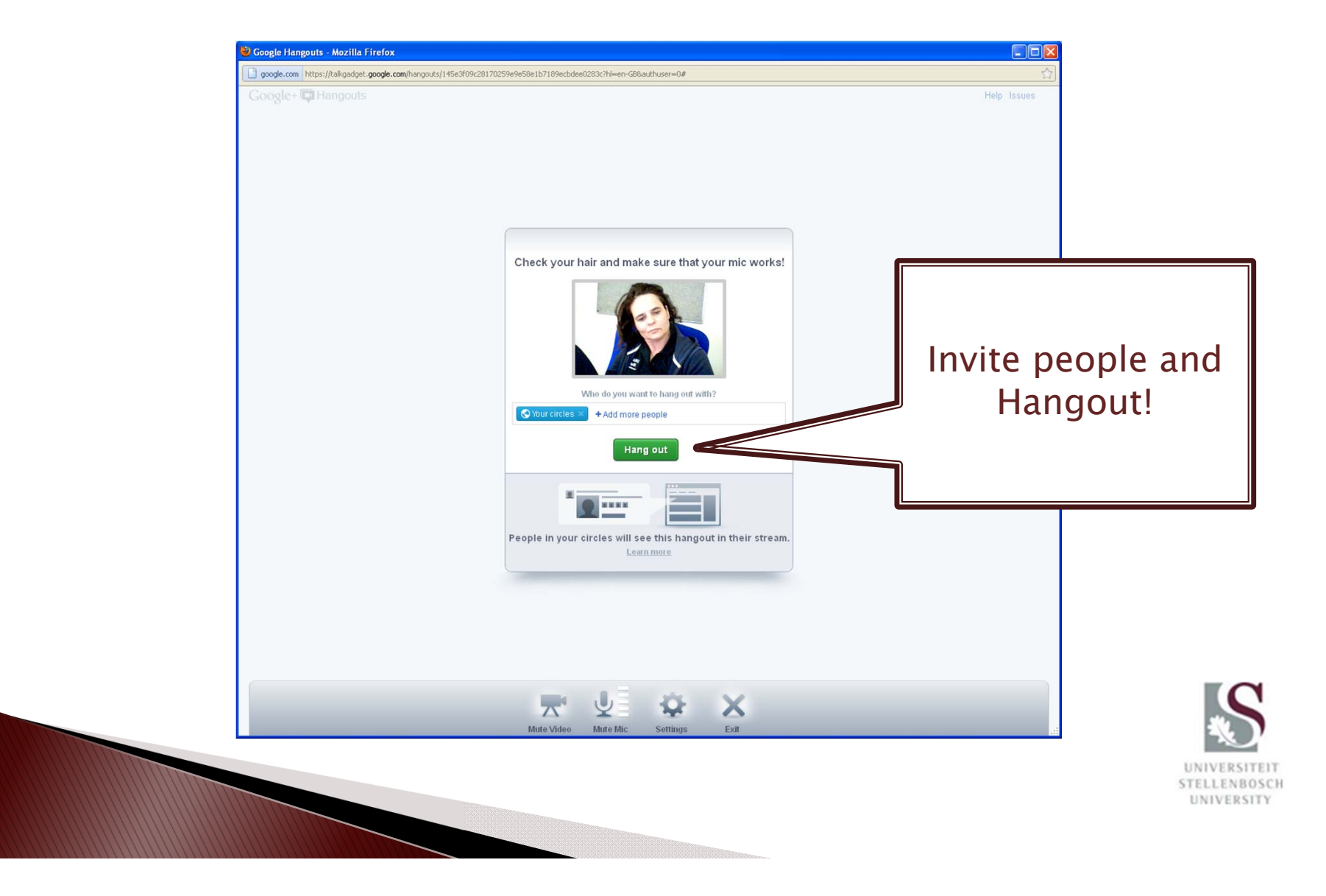

### More ...

- Instant Upload Demo
- Huddle Demo

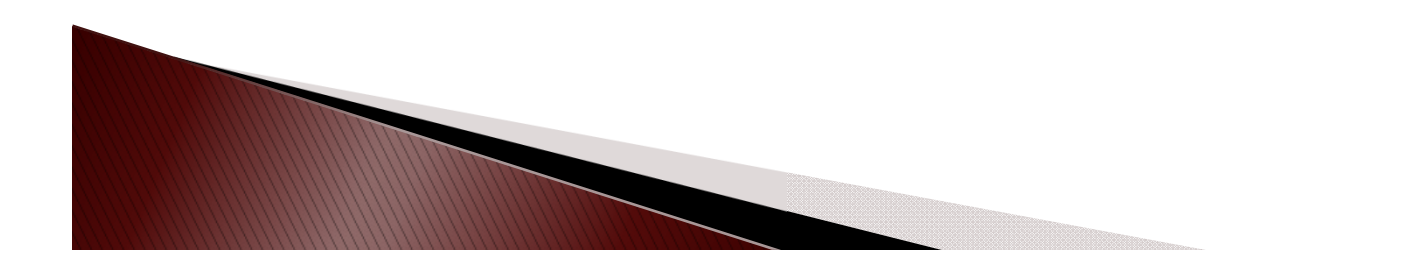

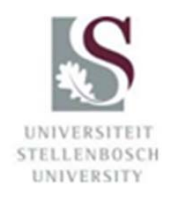

### Personal Profile Page

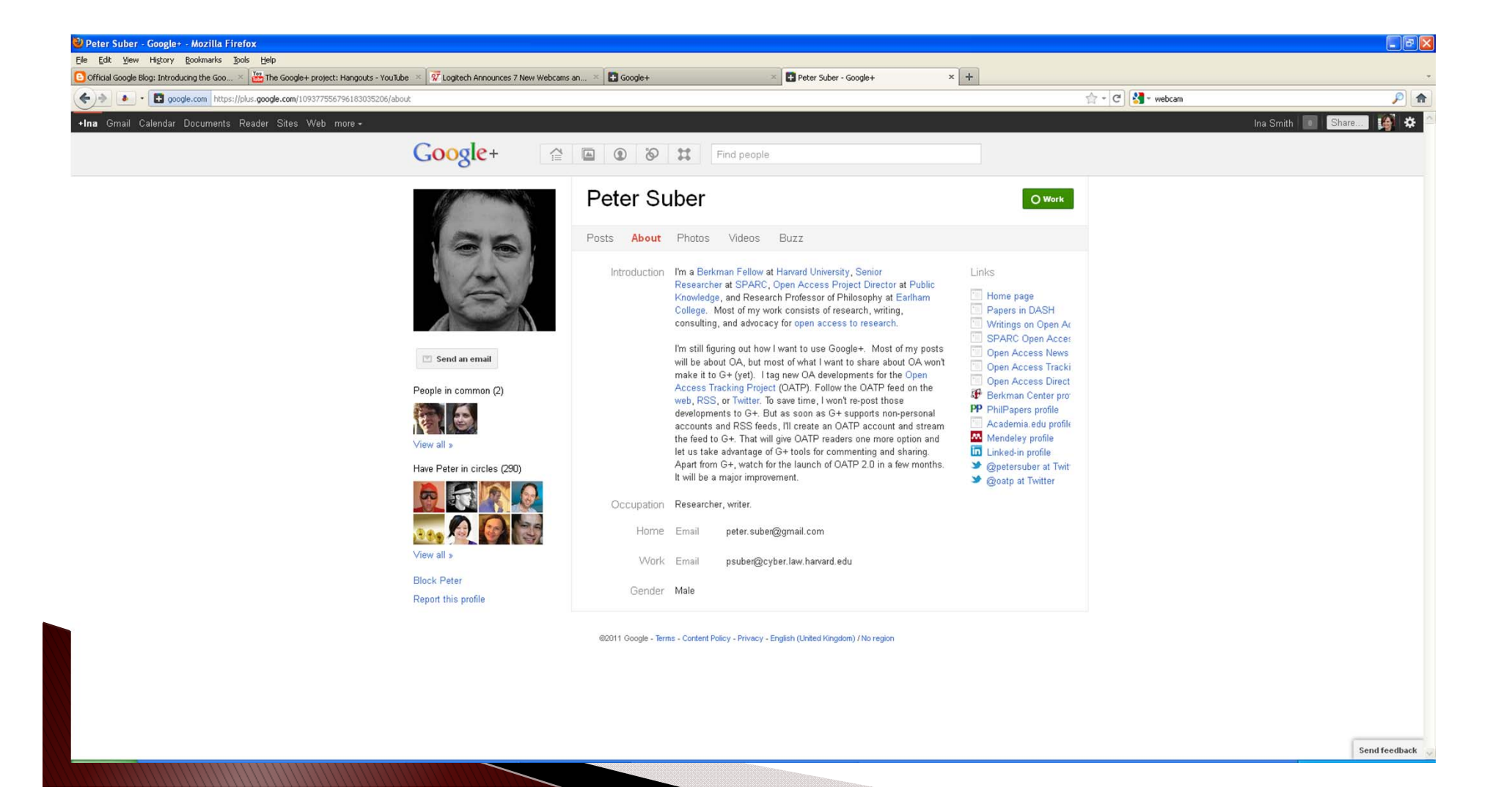

# Academic Environment

- Circles for certain modules you teach, containing those students' names only
- ▶ Meetings (Hangouts) e.g. departmental, postgraduates, interest groups, fellow researchers<br>internationally, working groups, planning groups
- Combine traditional with online meeting
- Video chat: Present a class online
- Sparks: start discussing a new topic, plan a conference
- Chat with fellow colleague/s, students, individual student
- Hangouts: Virtual conferencing
- Academic profile page

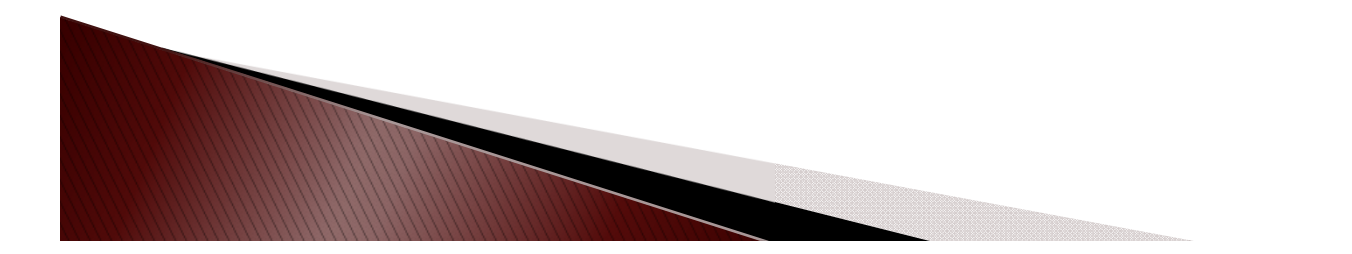

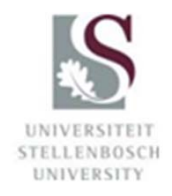

# **Activity 1**

"Speed-dating"

### 5 Circles, 5 Hangouts (Political, Social, Academic, Sport, Cultural) After 1 minute, move to next Hangout Feedback

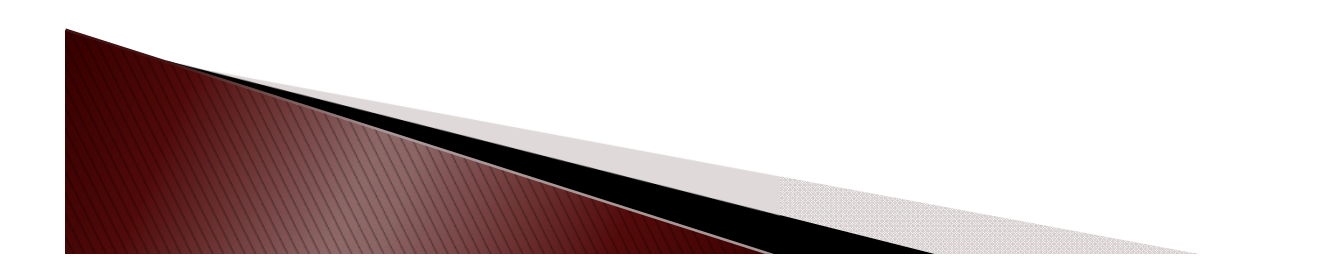

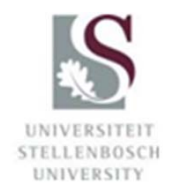

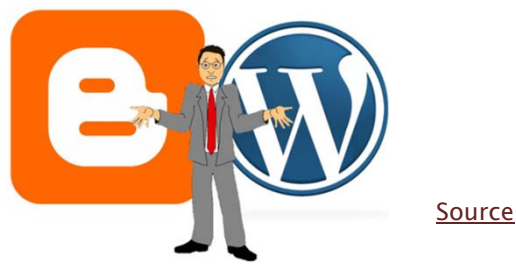

**Blogs** 

- Type of website or part of website
- Maintained by individual, or collaborative
- Regular entries of commentary, descriptions of events, graphics, video
- Entries displayed in reverse-chronological order
- ▶ Interactive allows comments
- News blogs, Subject blogs, Online diaries
- Combines text, images, links to other blogs and web pages, other media related to topic $\alpha$

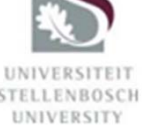

- Can embed video clips uploaded to YouTube
- Most blogs are primarily textual, although some focus on:
	- Art (art blog)
	- Photographs (photoblog)
	- Videos (video blogging or vlogging)
	- Music (MP3 blog)
	- Audio (podcasting)
- Software:
	- WordPress, Blogger (Hosted or Online)
	- Microblogging very short posts (e.g. Yammer, Twitter)

Source: http://en.wikipedia.org/wiki/Blog

# **Events Blog**

#### http://oa.sun.ac.za

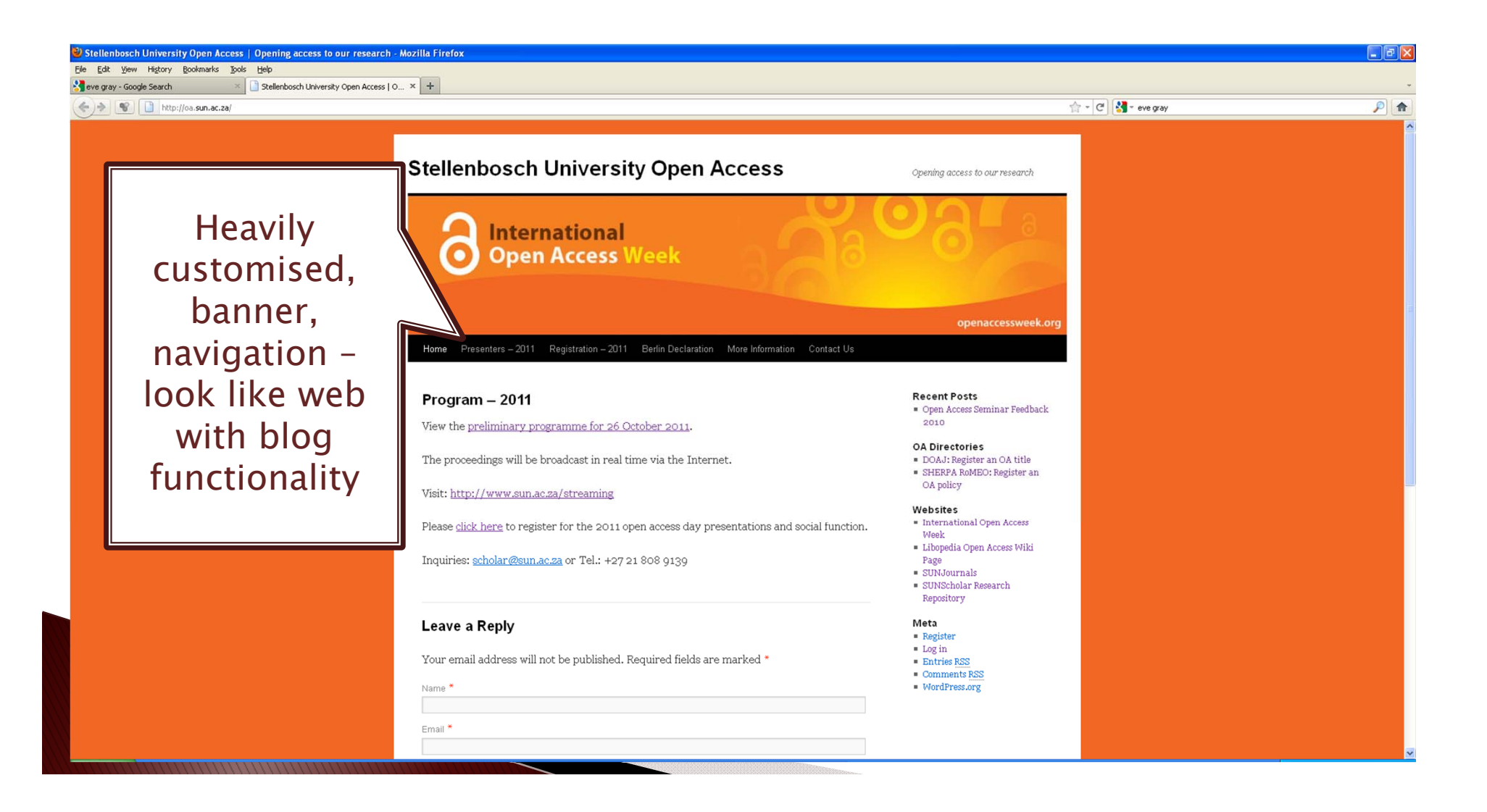

# **News Blog**

#### http://blogs.sun.ac.za/sunscholar

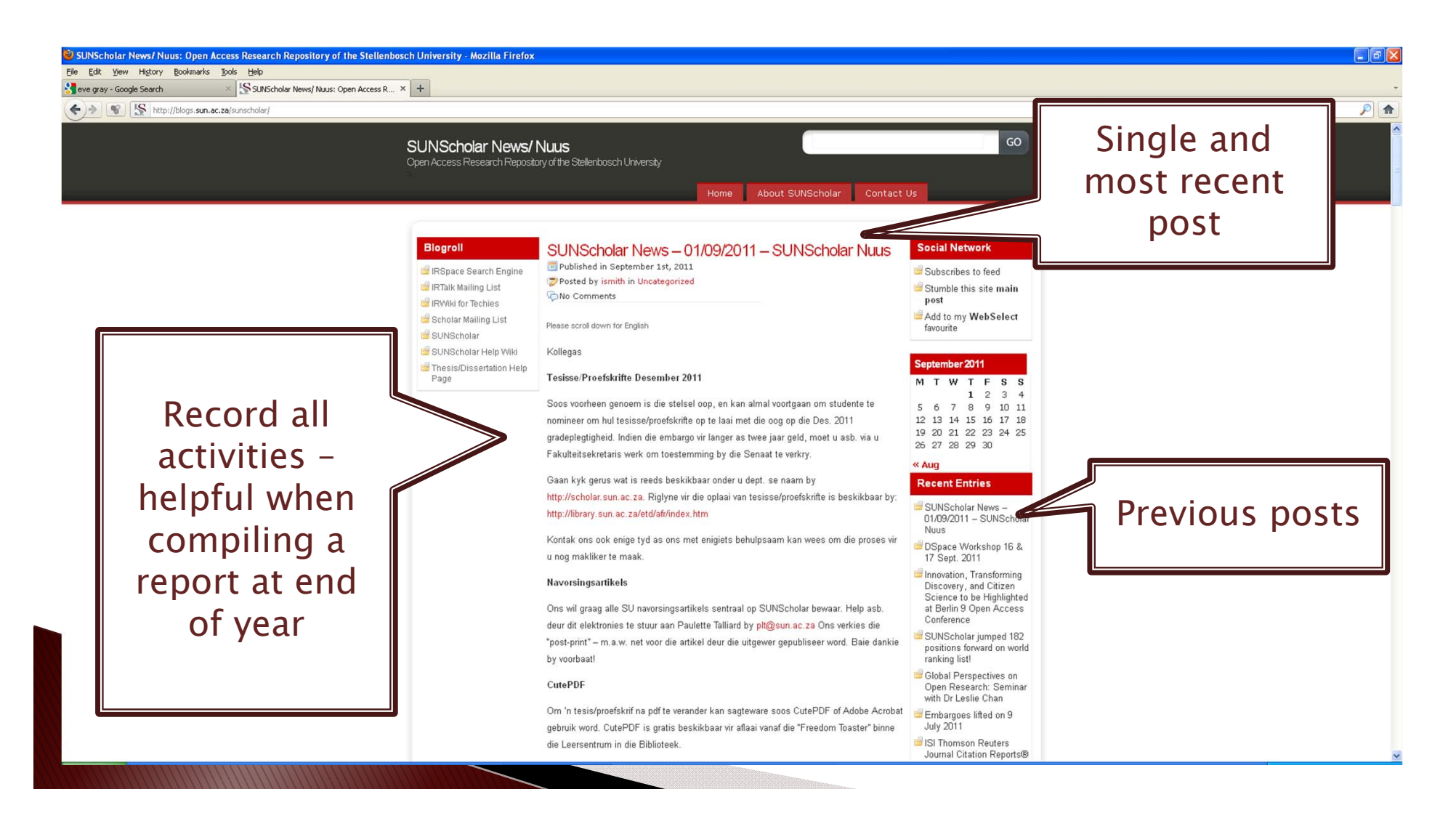

### **Expert Opinion Blog**

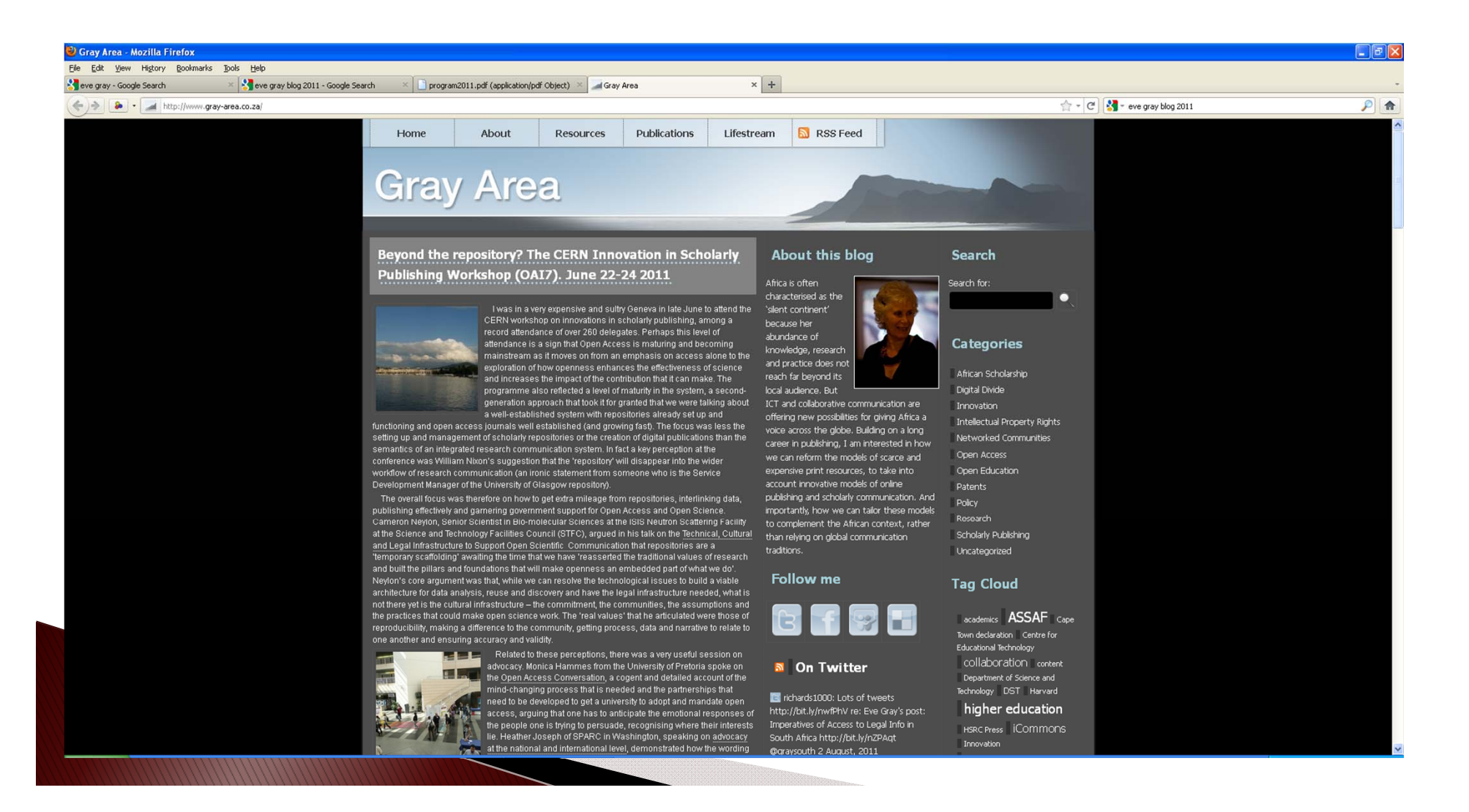

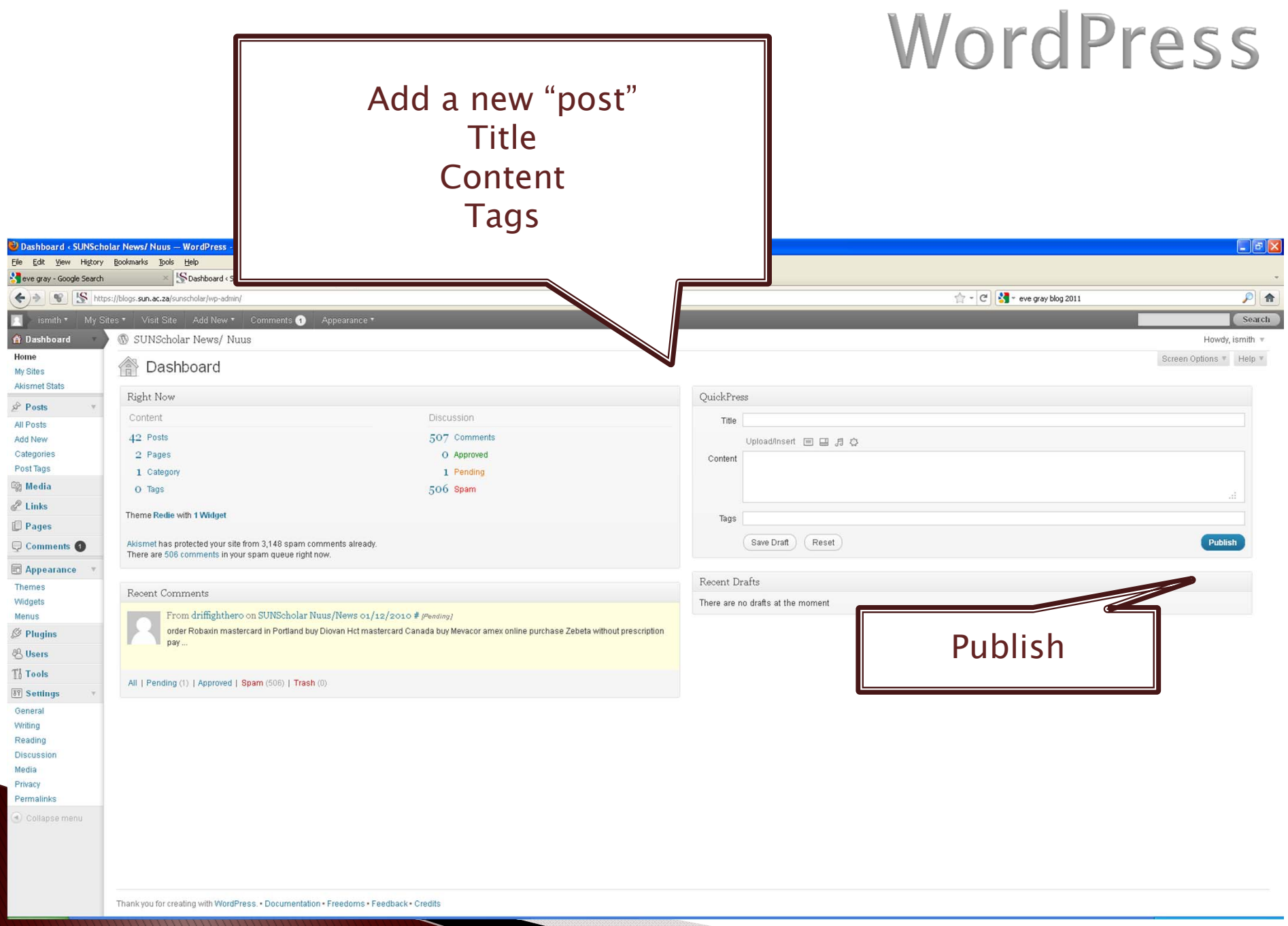

### Host WordPress @ your institution

#### http://wordpress.org

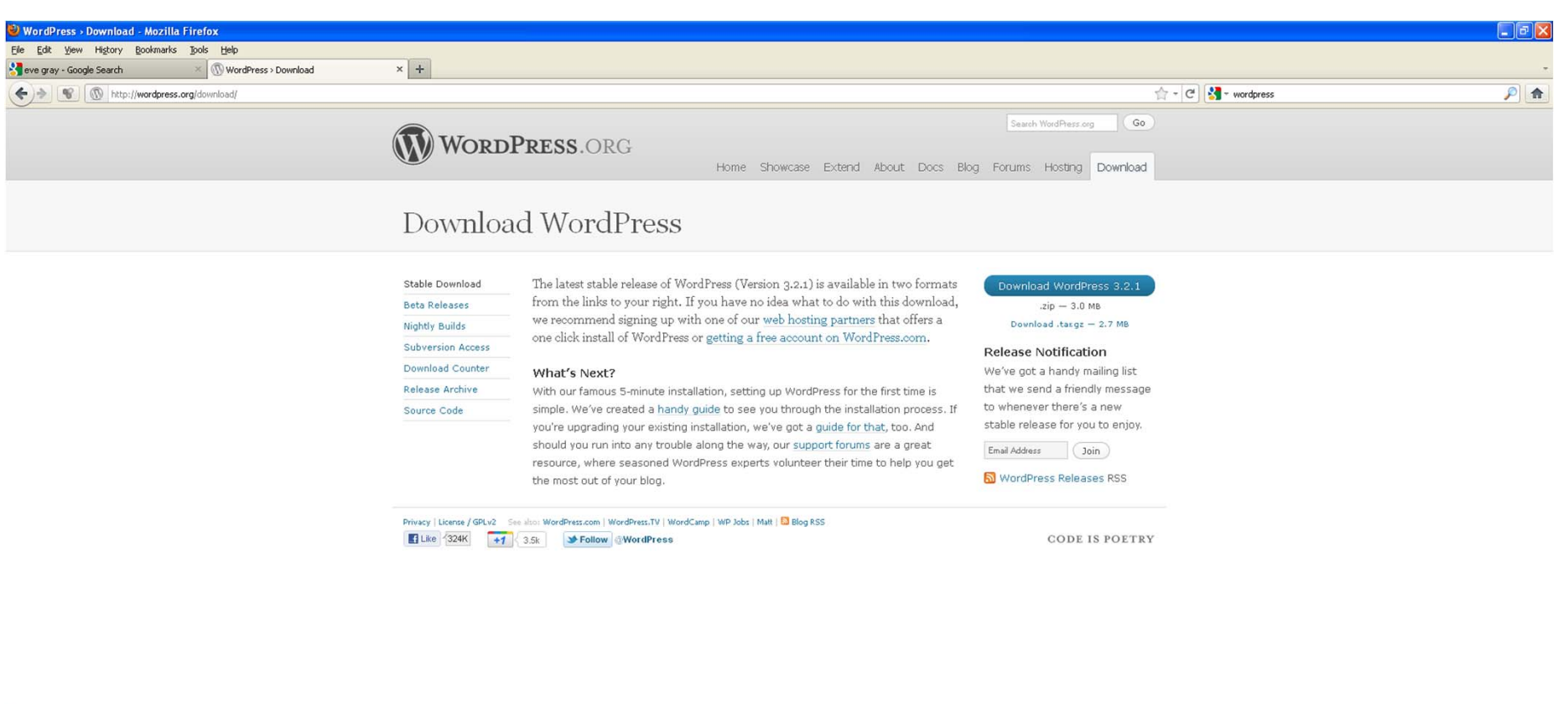

# Blogger

#### Hosted online by Google Login using GMail account

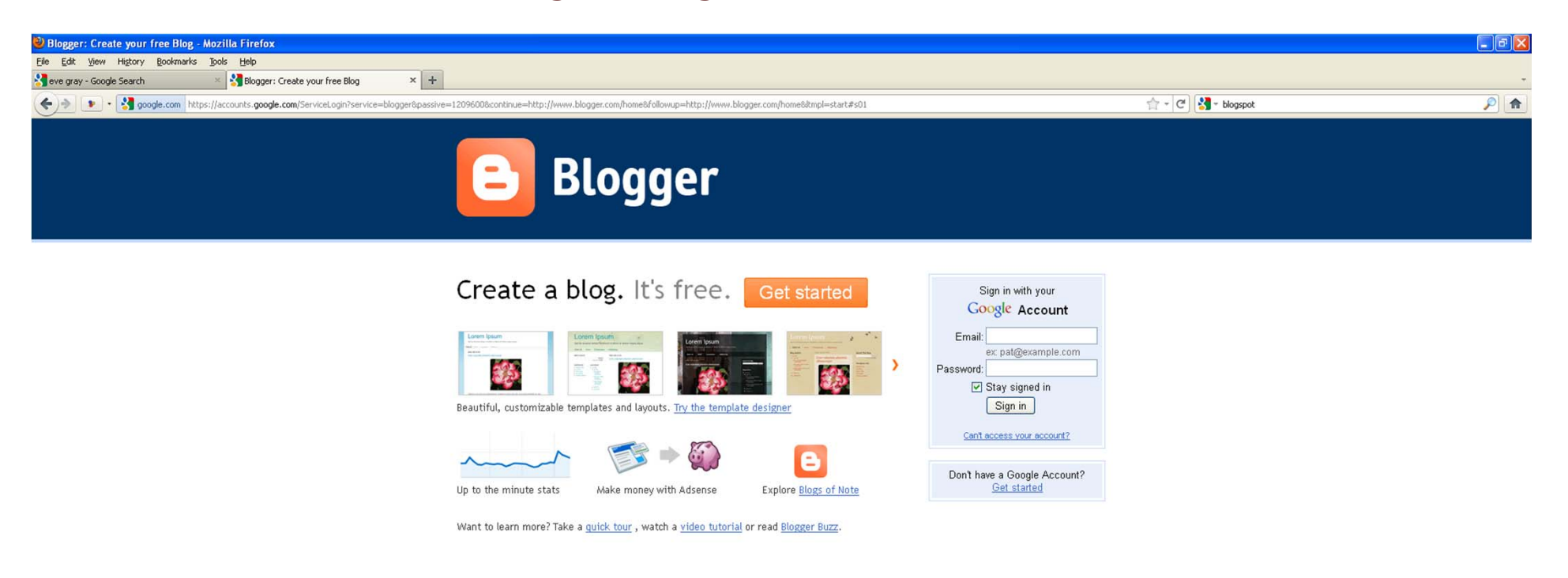

Features | Buzz | Help Center | Developers · Terms of Service | Privacy | Content Policy Copyright @ 1999 - 2011 Google

# Dashboard in Blogger

Dashboard  $=$  Page from where you can manage your Blog and add new posts

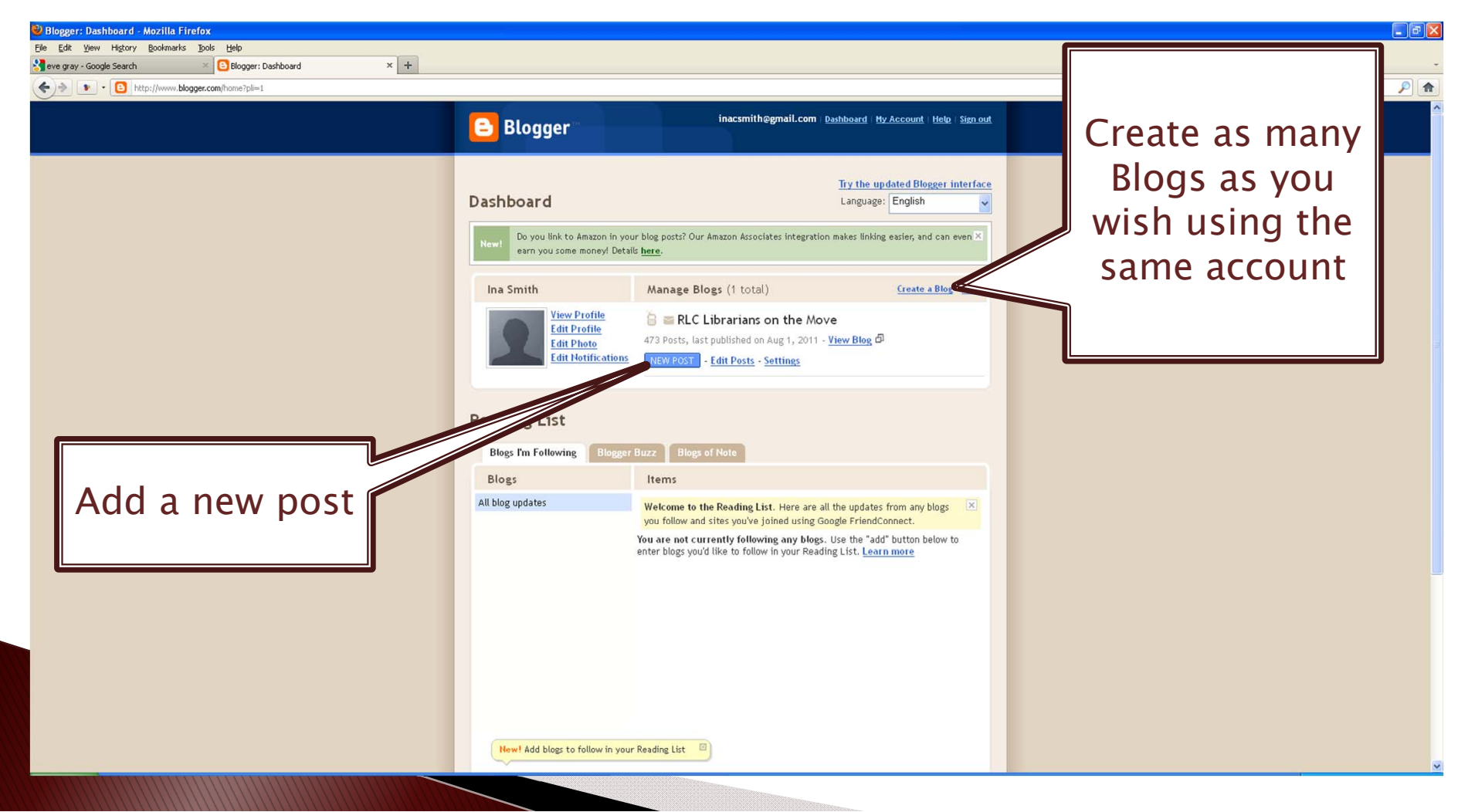

### New Post in Blogger

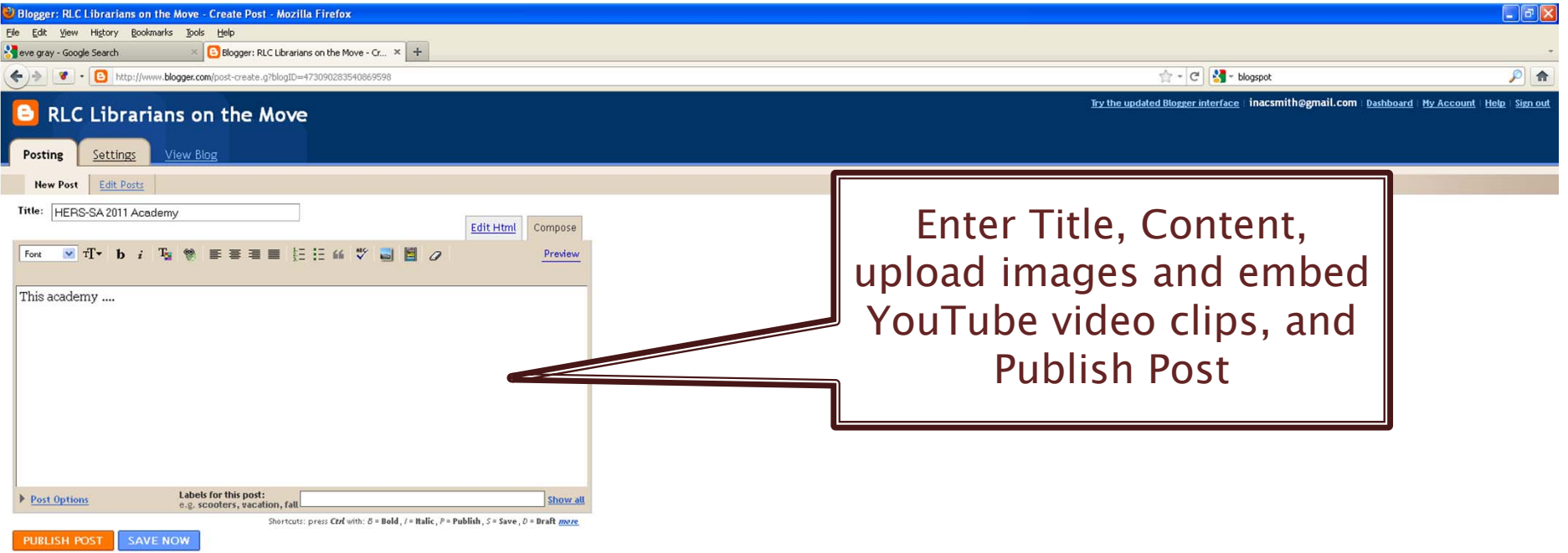

Return to list of posts

# **Academic Environment**

- **Newsletters**
- Project management
- Progress reports
- Opinions
- Discuss topics
- Photo album
- Follow other experts (Subscribe to Blog)
- Marketing tool

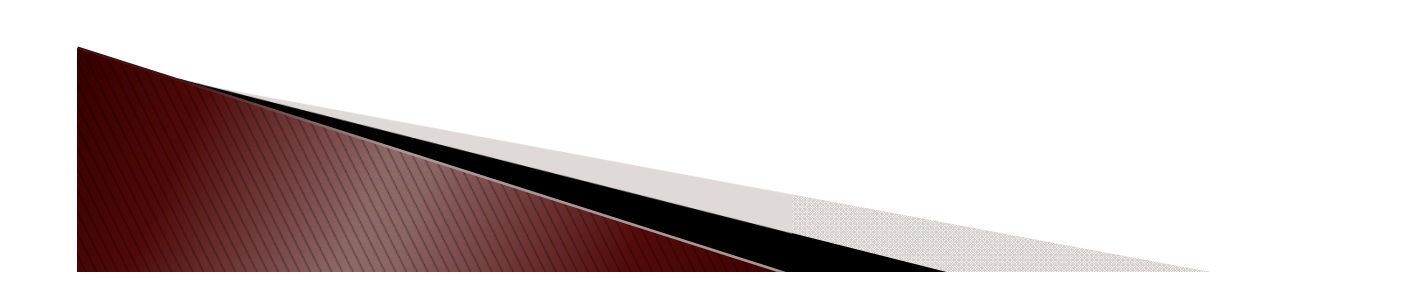

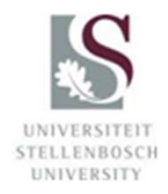

# **Activity 2**

Design a Blog

Work in groups of 5 Design Blog for HERS-SA One entry, four comments on best presentation during Academy Feedback

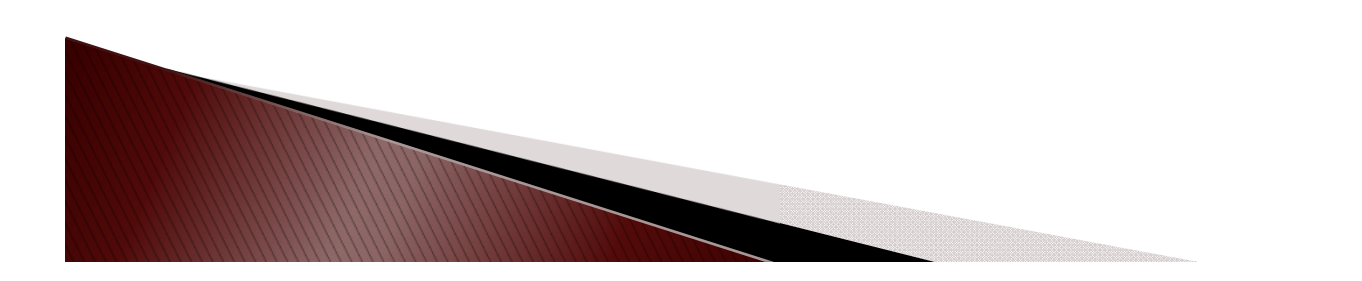

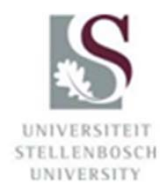

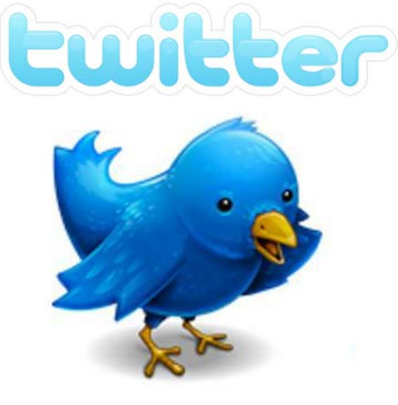

Source

- Online, microblogging service
- Send and read text-based posts of up to 140 characters = "tweets"
- "SMS of the Internet"

Source: http://en.wikipedia.org/wiki/Twitter

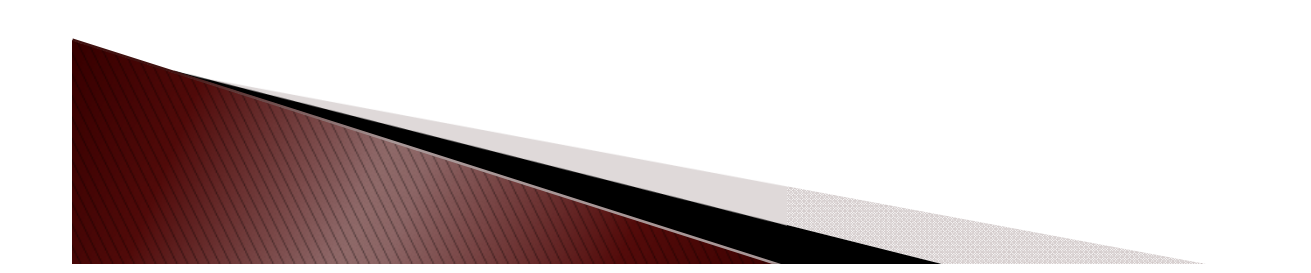

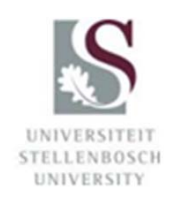

Twitter

### Twitter

#### http://twitter.com

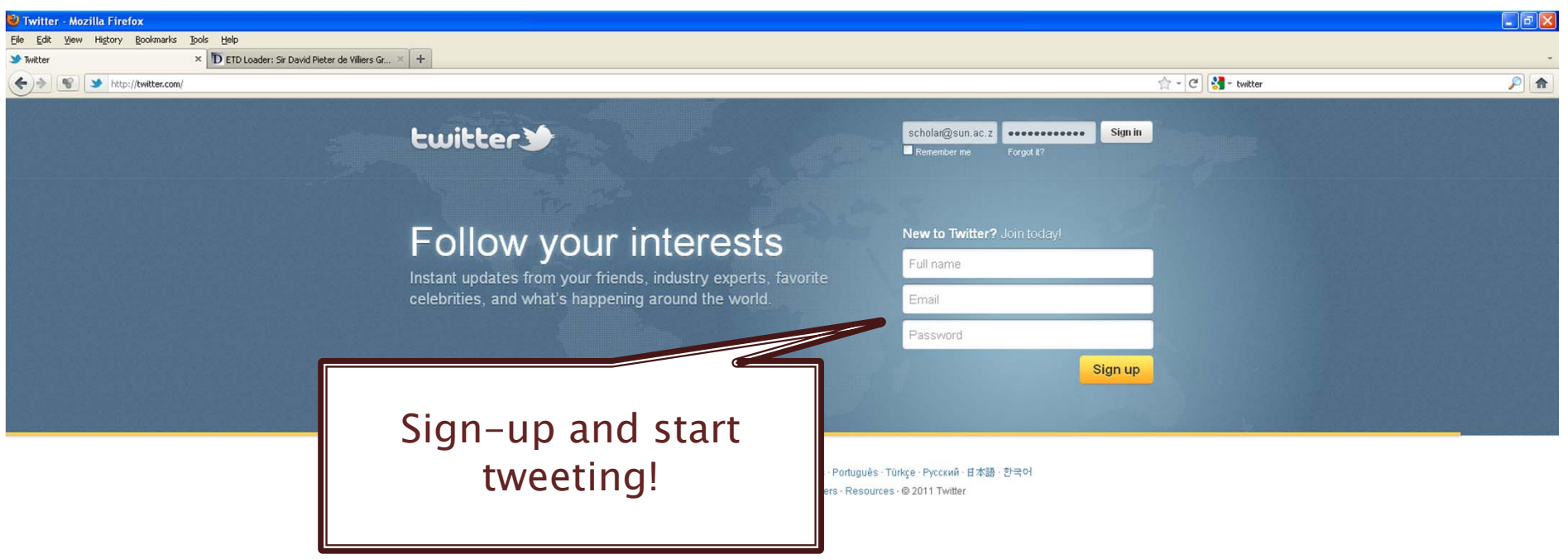

### **SUNScholar using Twitter**

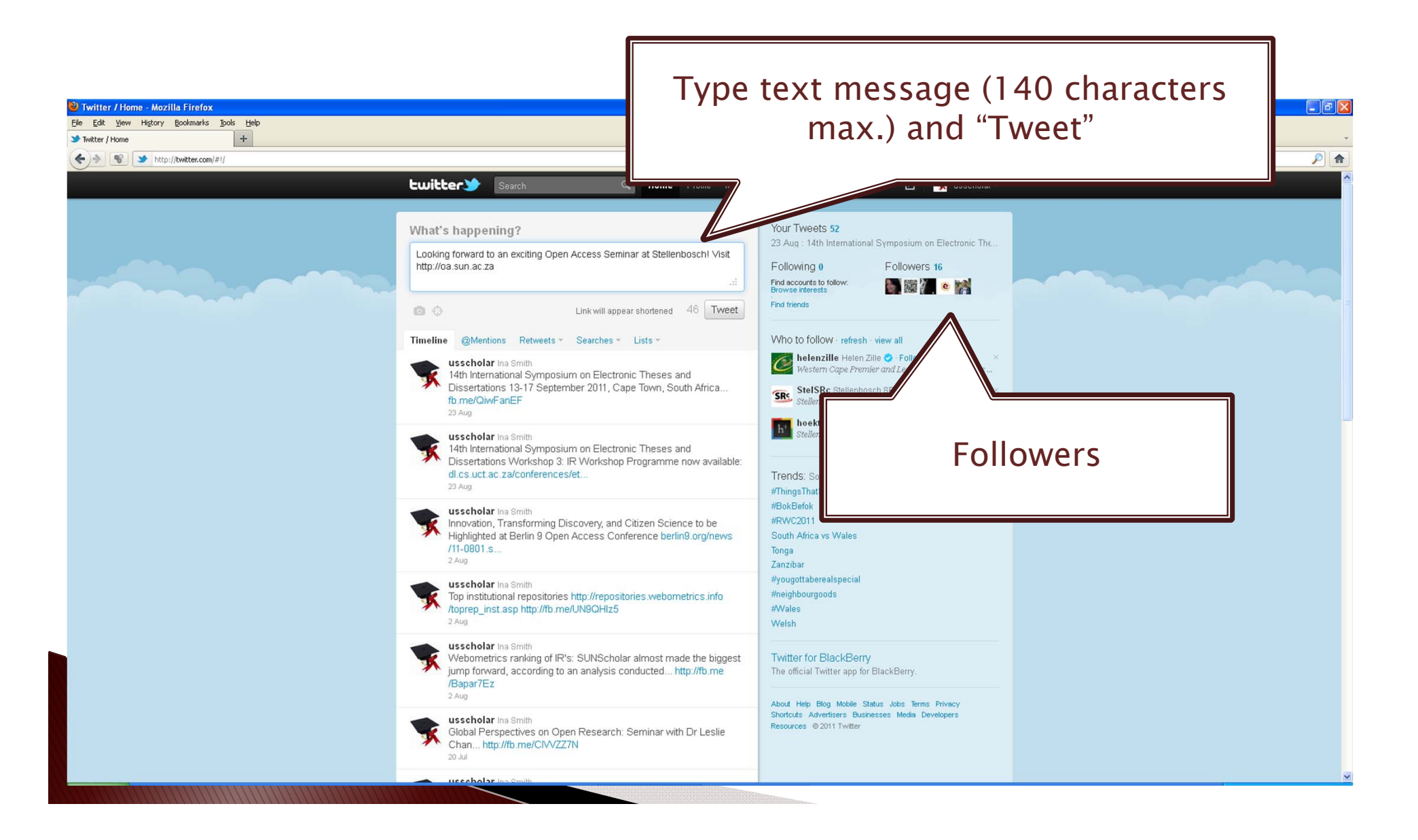

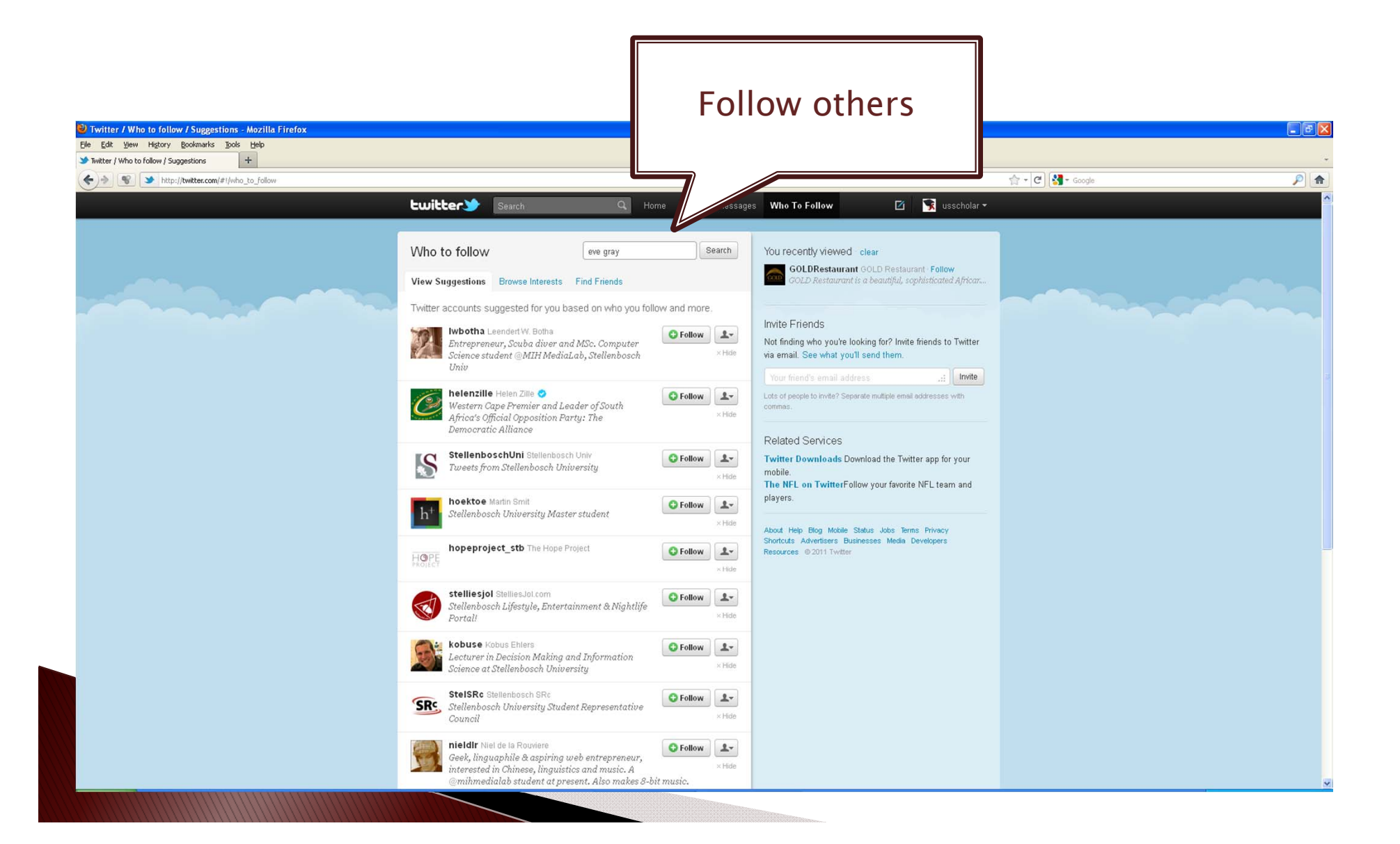

### Their feeds will also appear on your **Twitter page**

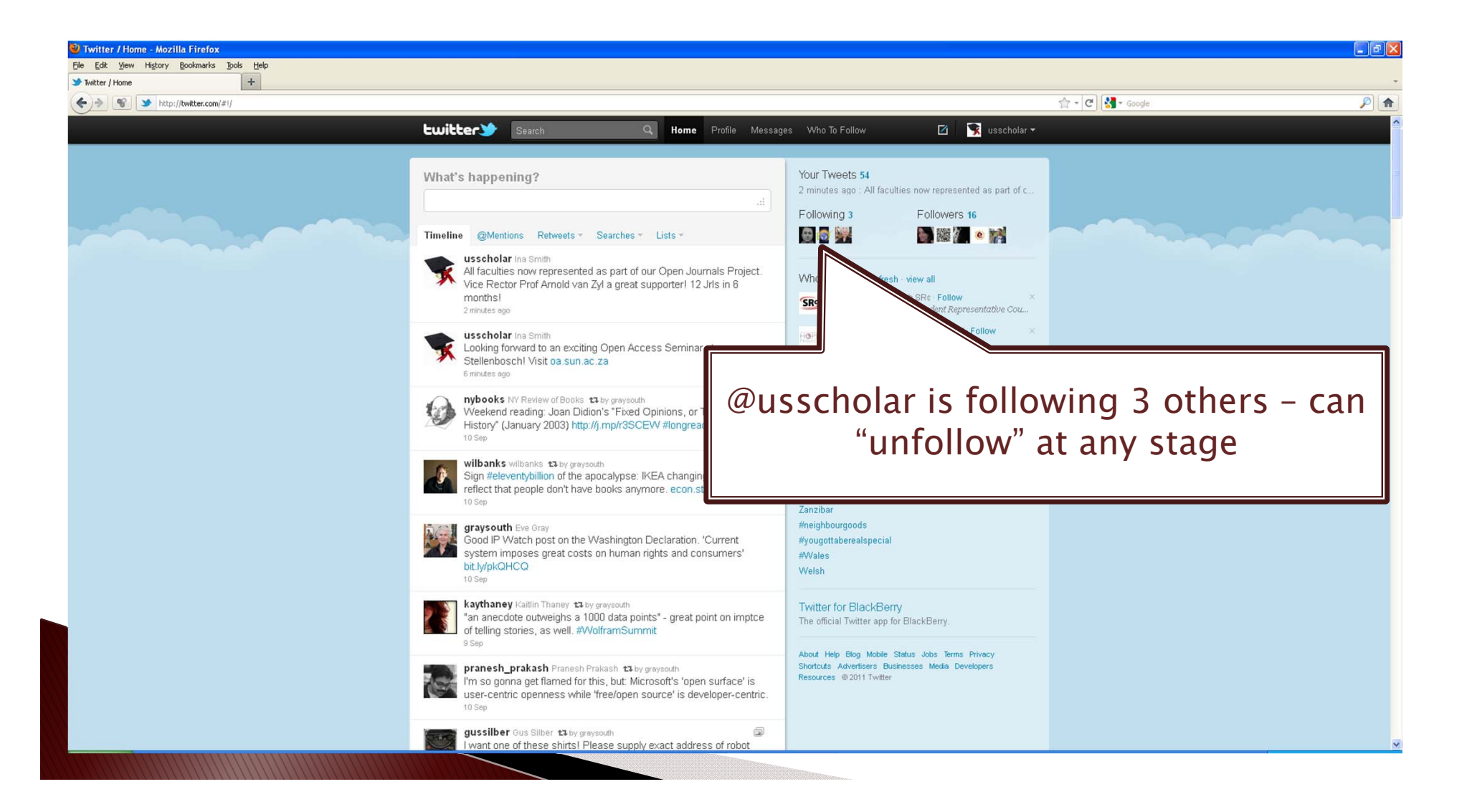

### TweetChat for ETD 2011 Conference #etd2011

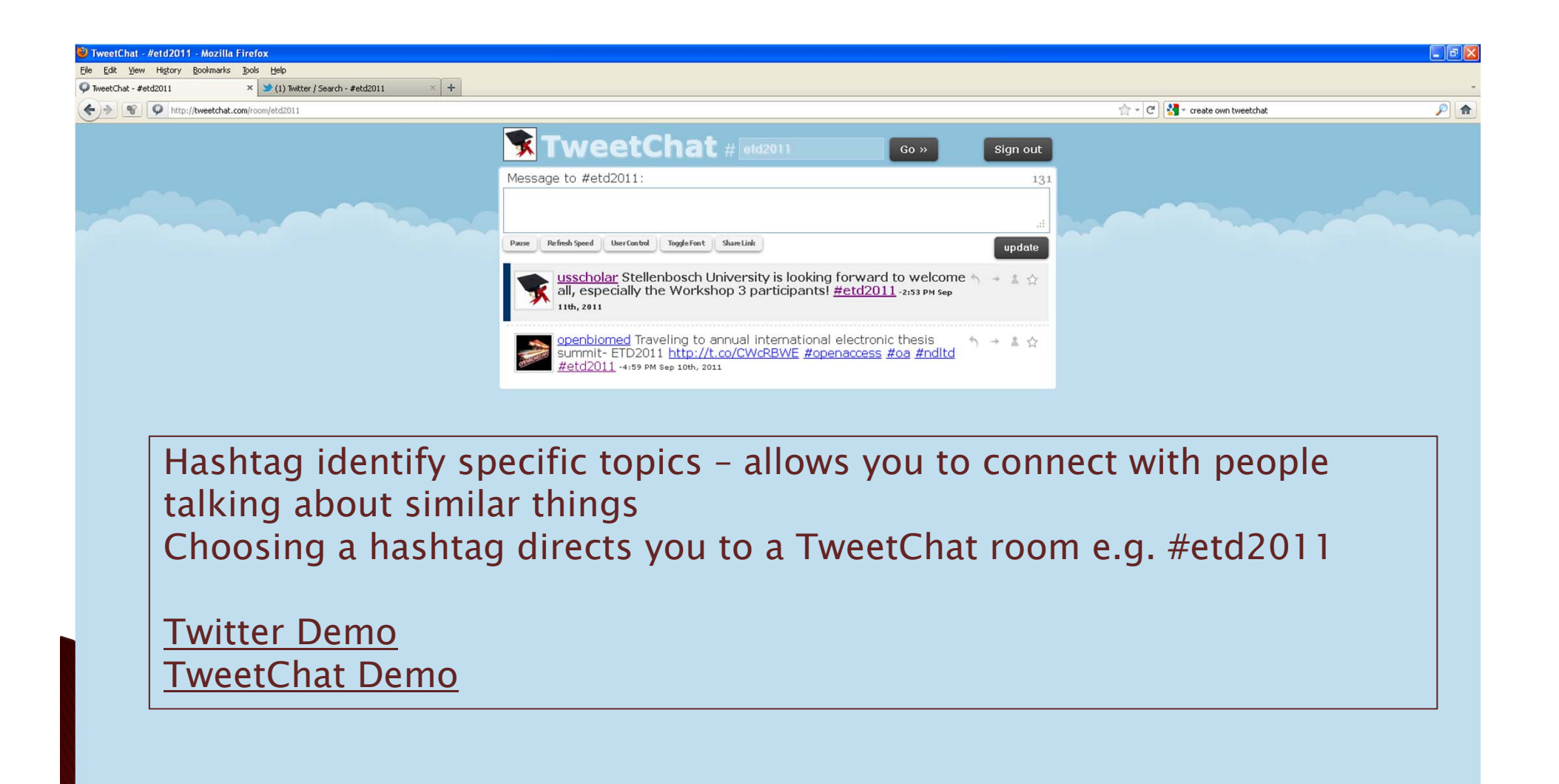

# **Academic Environment**

- News in area of expertise post or follow
- Marketing tool e.g. events, services
- Conferences tweet highlights of various presentations
- Ask questions during conference/class
- Announcements e.g. visit by Thabo Mbeki with link to live streaming

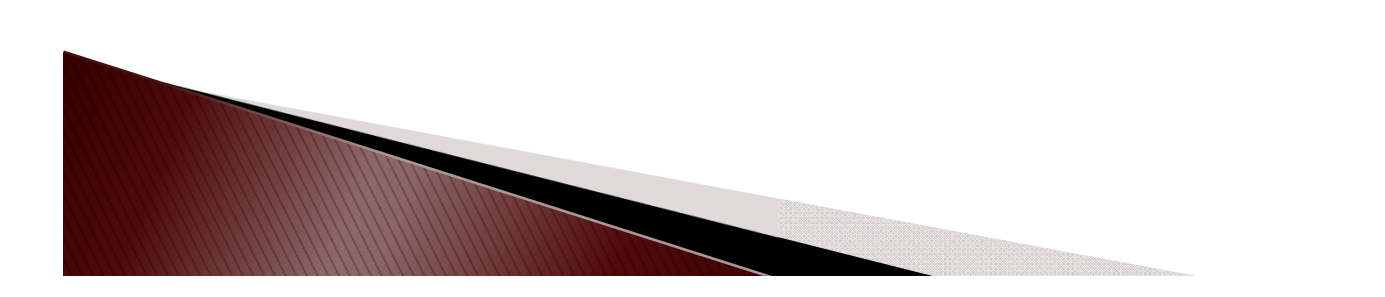

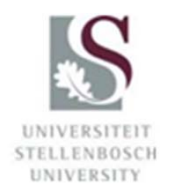

### Also share with others that you are using these tools!

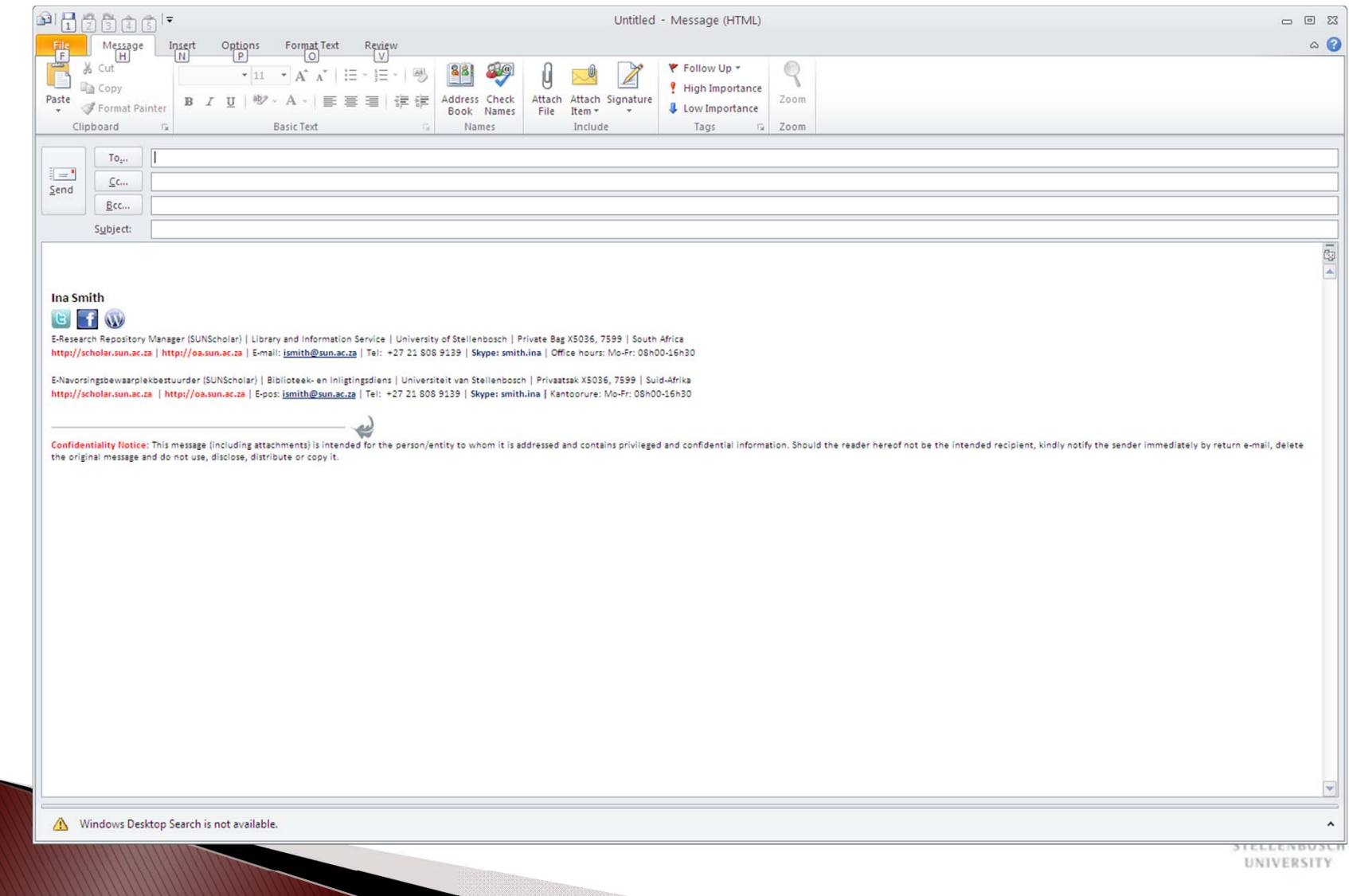

# **Activity 3**

### Tweeting

Each to create a Twitter name e.g. @stellib Use yellow post-it notes Post 3 tweets to wall (Twitter name to appear on tweet) Tweet 1: Feedback on workshop so far Tweet 2: Feedback on the academy so far Tweet 3: What did you wear to dinner last night?

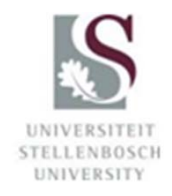

# **BigBlueButton**

#### Reach remote studentsVideo/Tele-conferencing Synchronous Display slides while talking More than one presenter

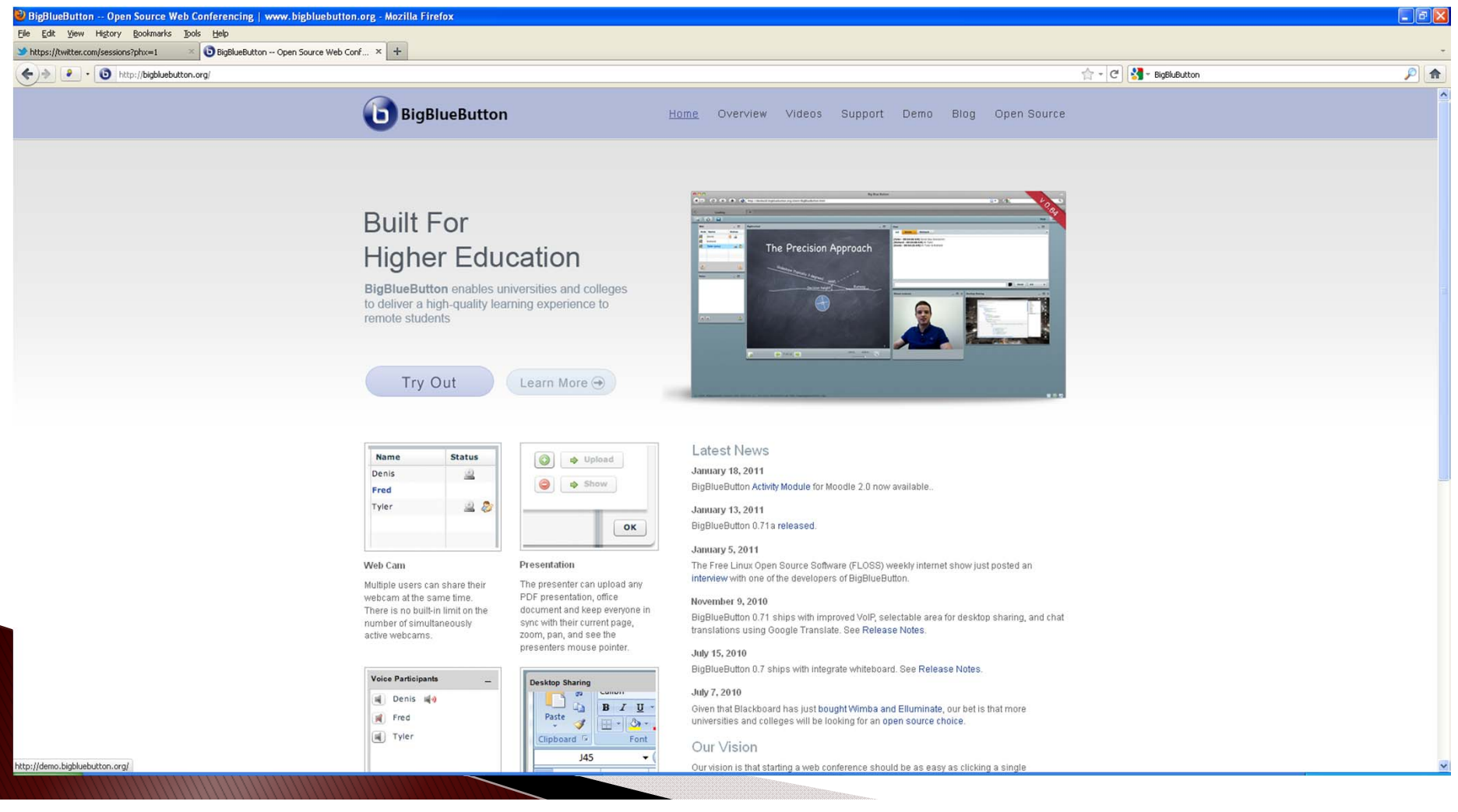

### **Instant Presenter** Host and presenter Conferencing, Video Conferencing and Webinar Service - Mozilla Firefox **Presented By** Presenter ling: EIFL-FOSS & OA The...  $\times$  +

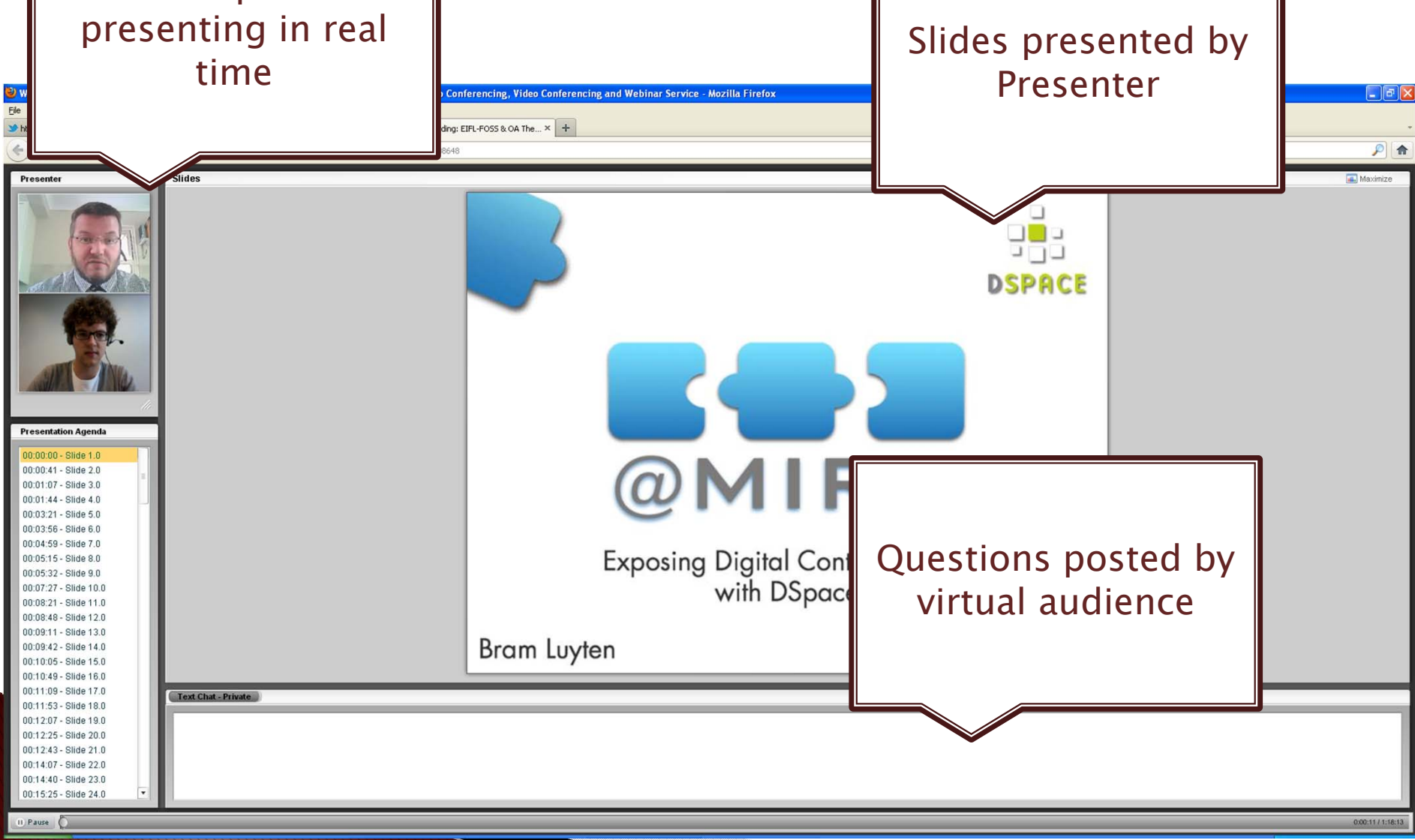

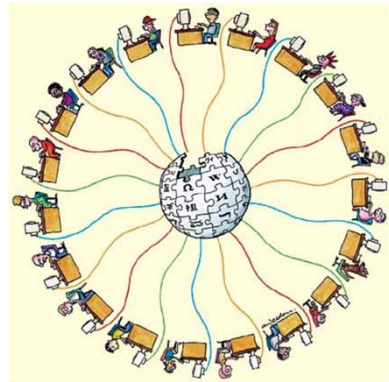

Source

- Simplest online database that could possibly work
- Web page/ collection of web pages
- Fast, collaborative development of a website
- Hawaiian word which means "quick"
- Anyone can access, contribute/ modify content completely democratic
- Wiki can be "protected" against editing
- Work in progress
- ▶ People with a common interest
- **Nery, very simple to use**

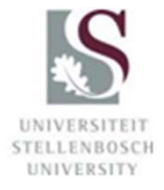

Wikis

# SUNJournals Pilot Project

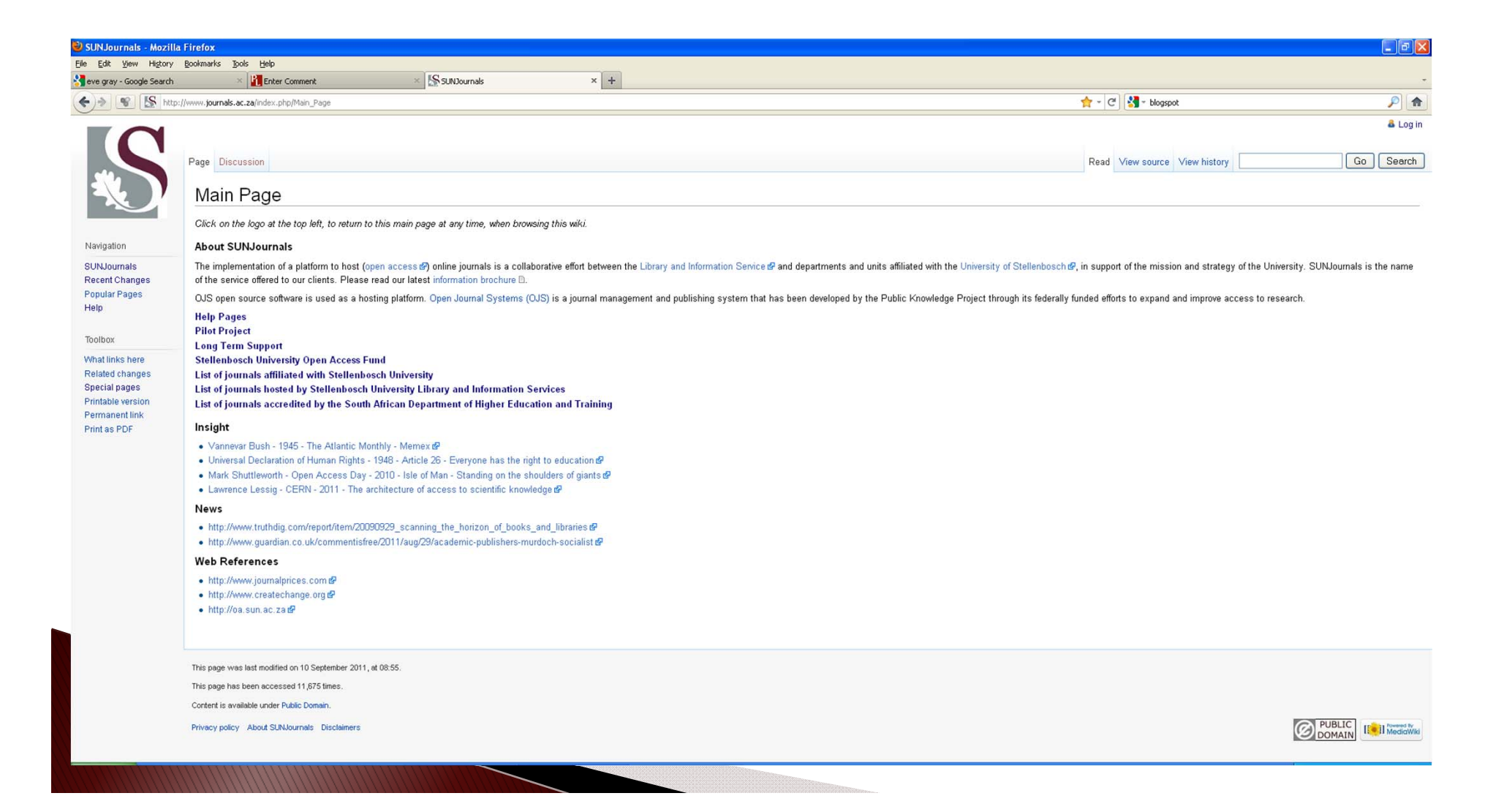

### Wikipedia entry for Academic Journal

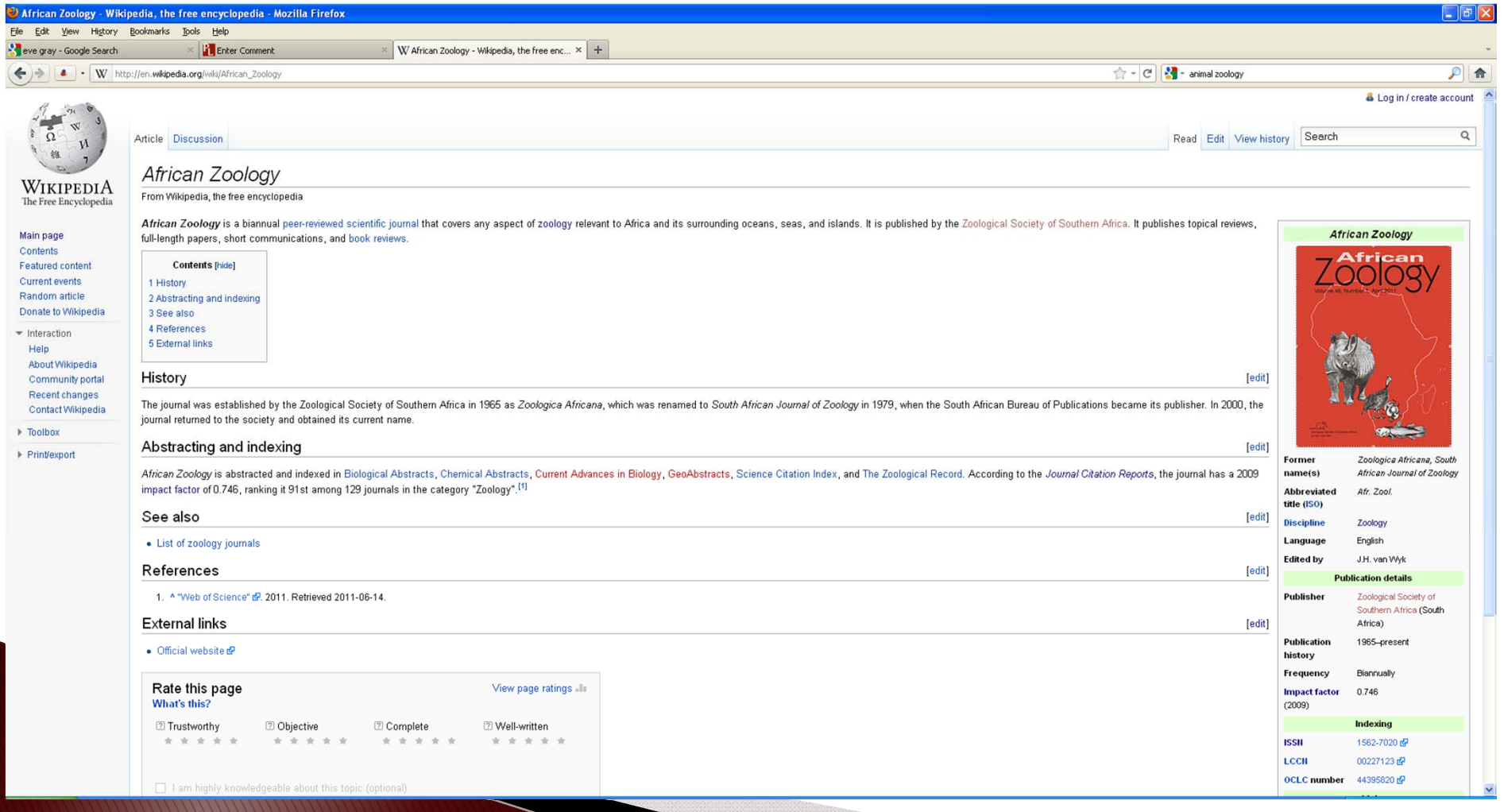

### Researcher profile - links to full text on repository

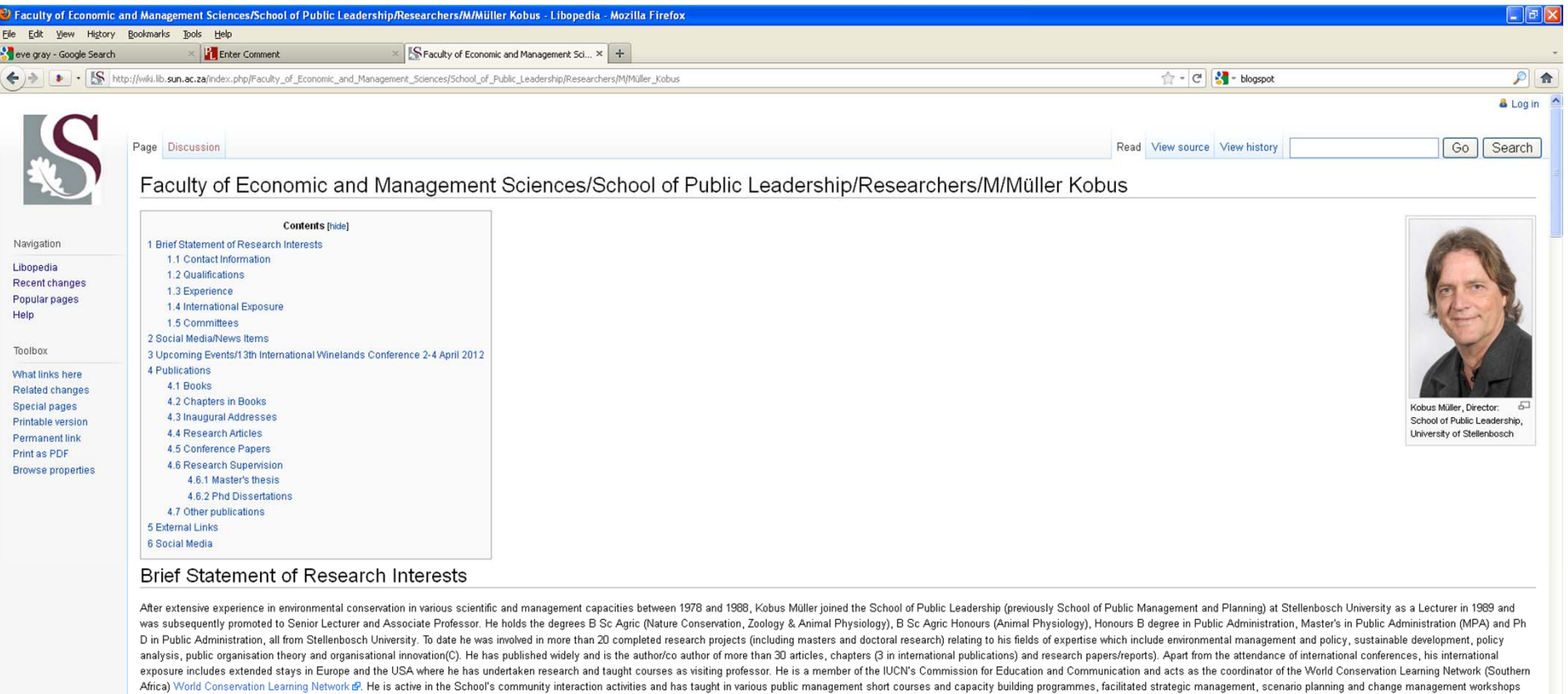

and was asked to advise on environmental policy. **Contact Information** 

 $\bullet$  E-mail  $\otimes$ 

· Tel.: +27 21 808 3602

• Fax: +27 21 8082085

Qualifications

### Host a wiki service @ your institution

#### http://mediawiki.org

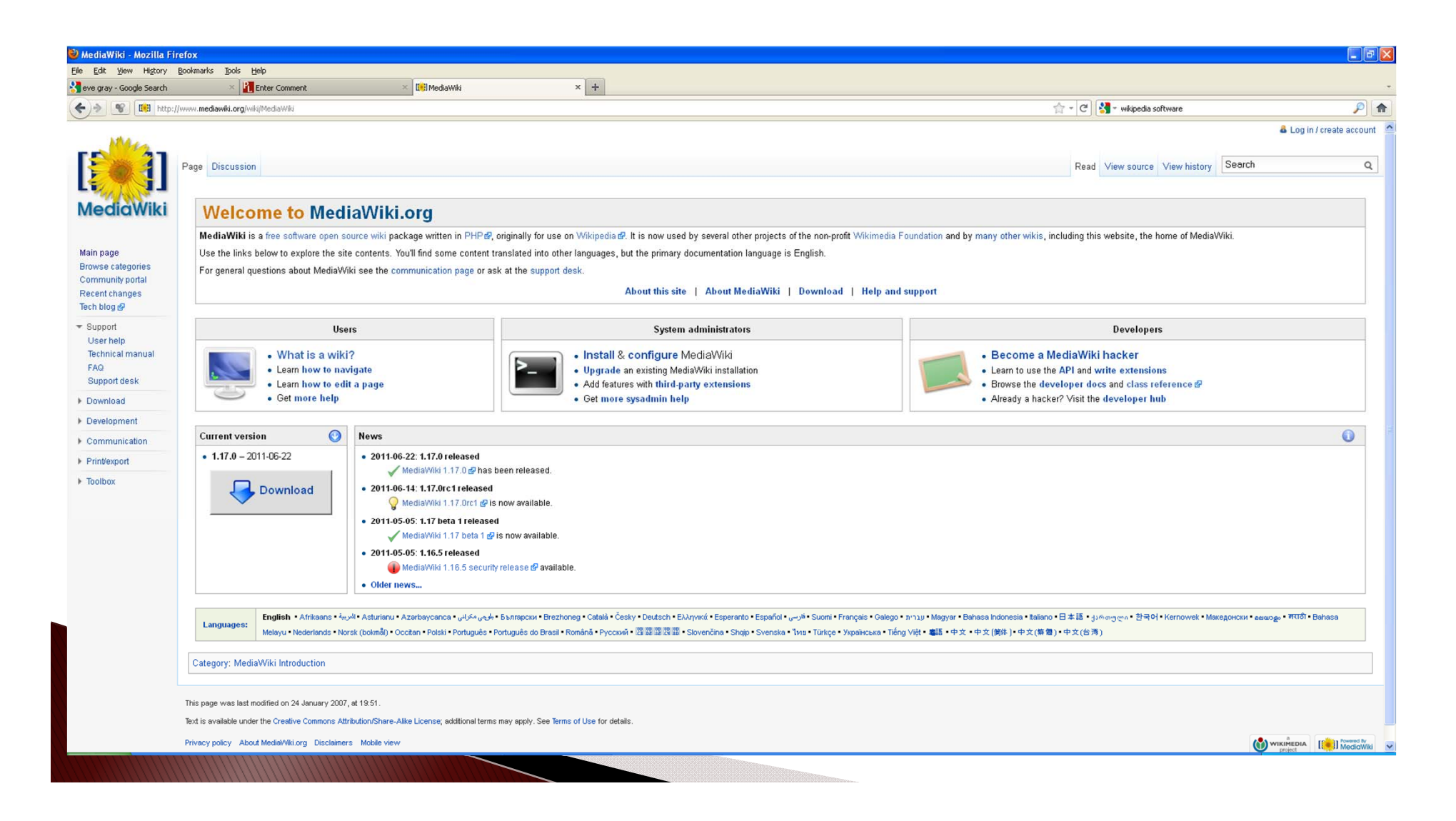

### Create an online hosted wiki

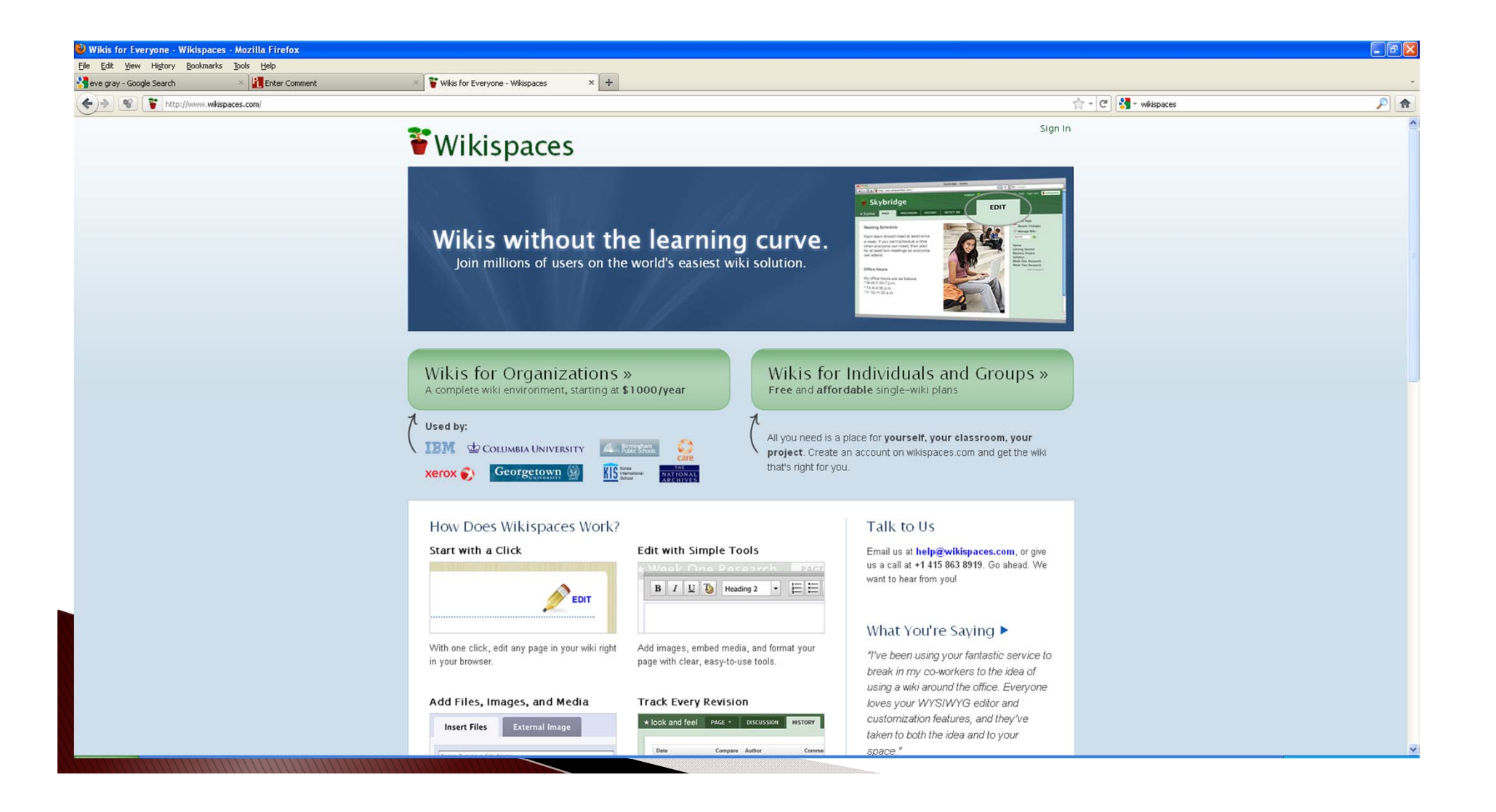

# **Academic Environment**

- Plan conferences, workshops
- $\blacktriangleright$  Help pages
- Project management
- Personal profiles
- Bibliographies
- Book reviews
- Notes of meetings
- Database of "Who's who?"
- Electronic Guestbook etc.

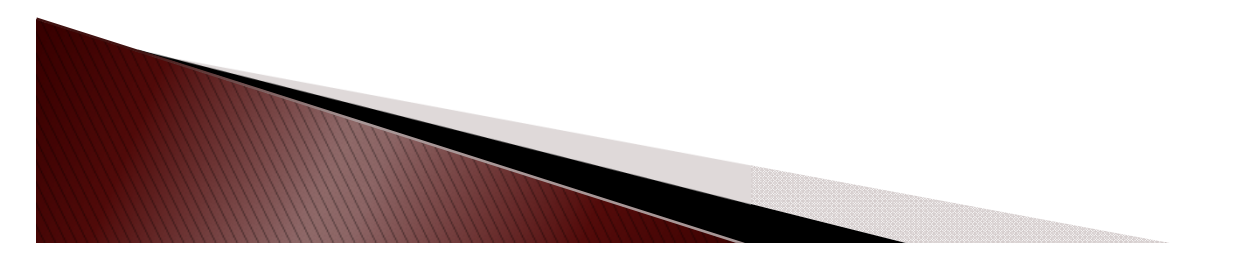

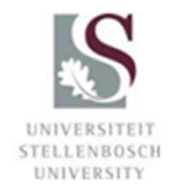

### **Institutional Repositories**

#### http://scholar.sun.ac.za

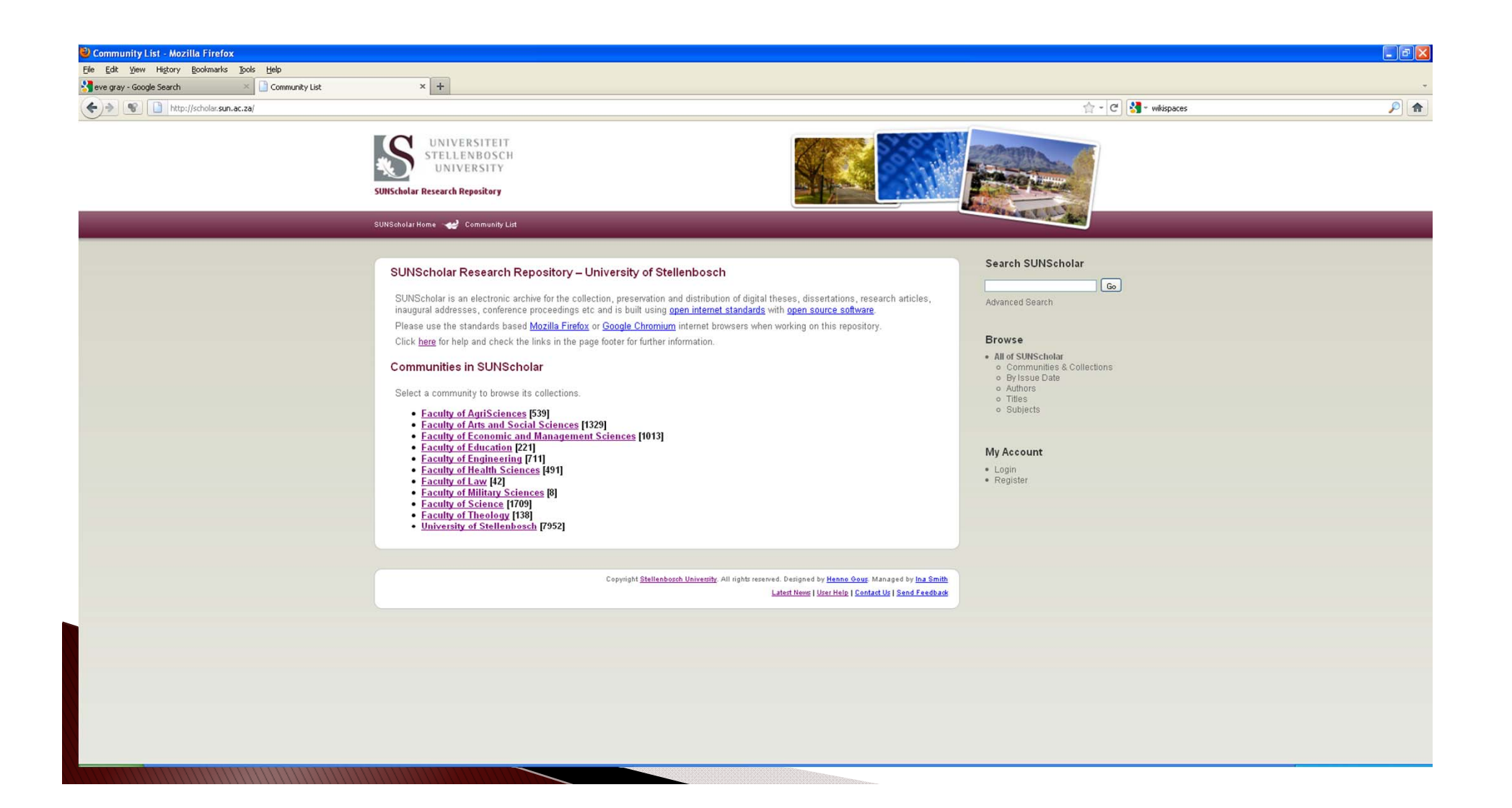

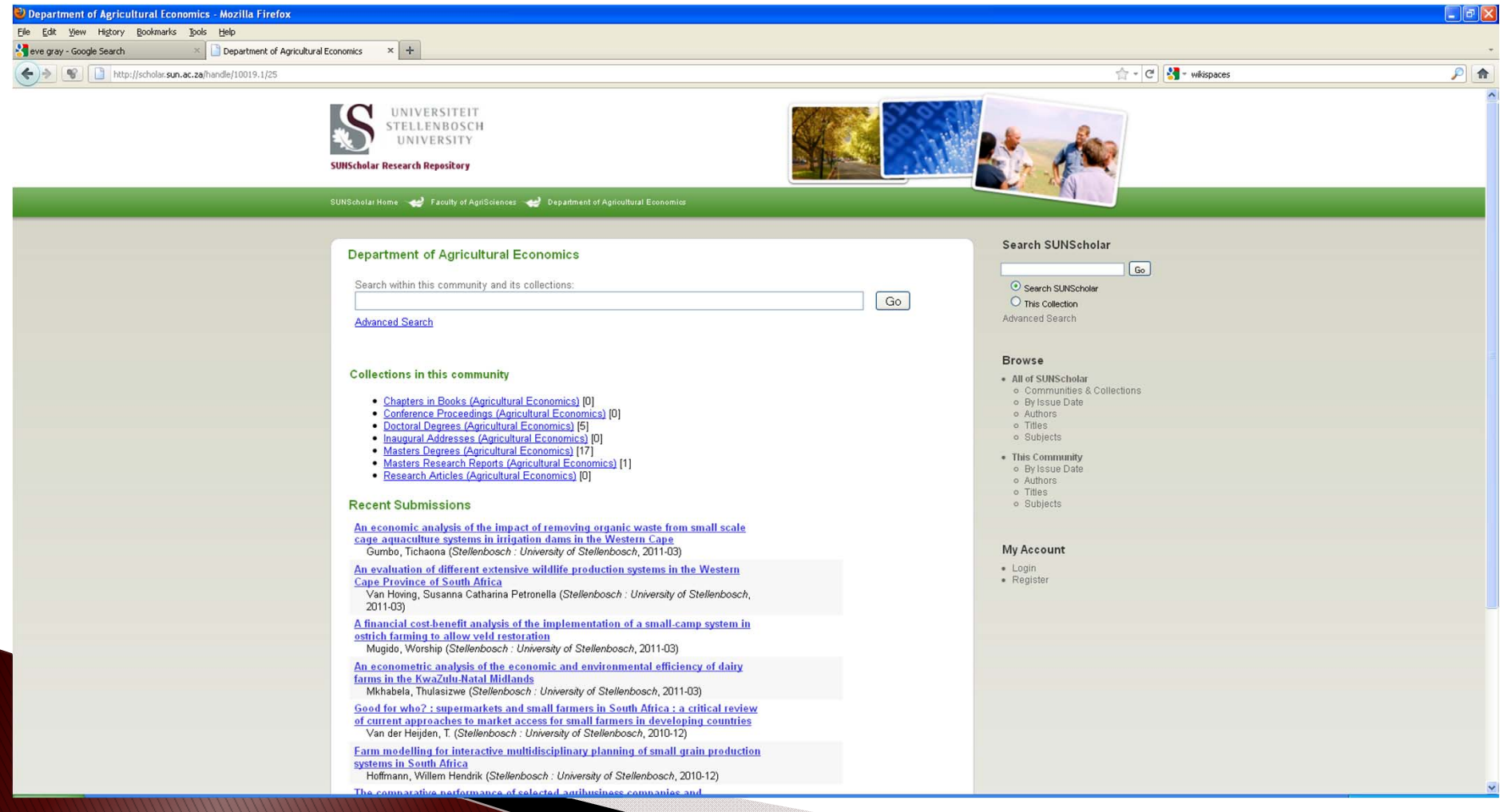

### Open Journals

#### www.journals.ac.za

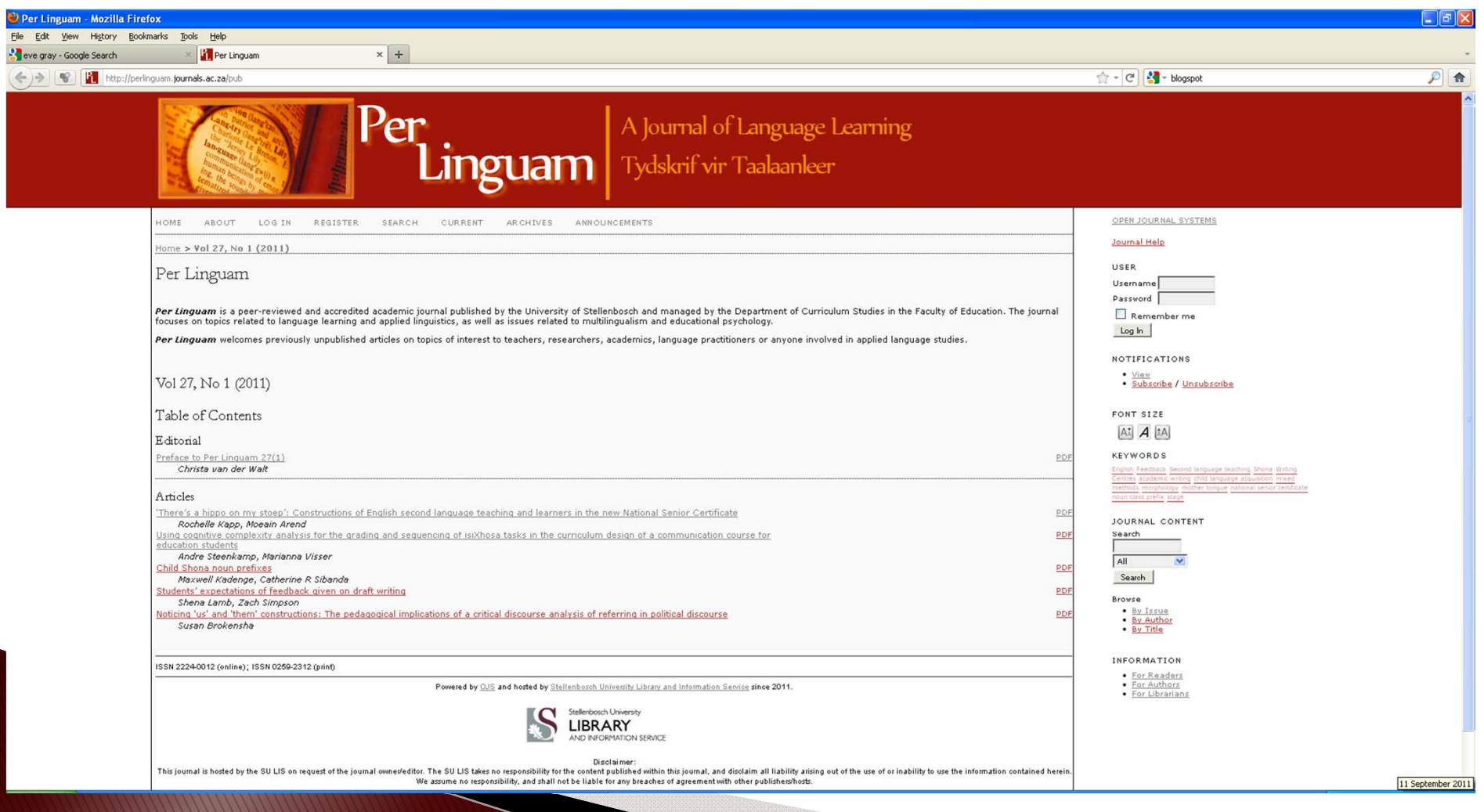

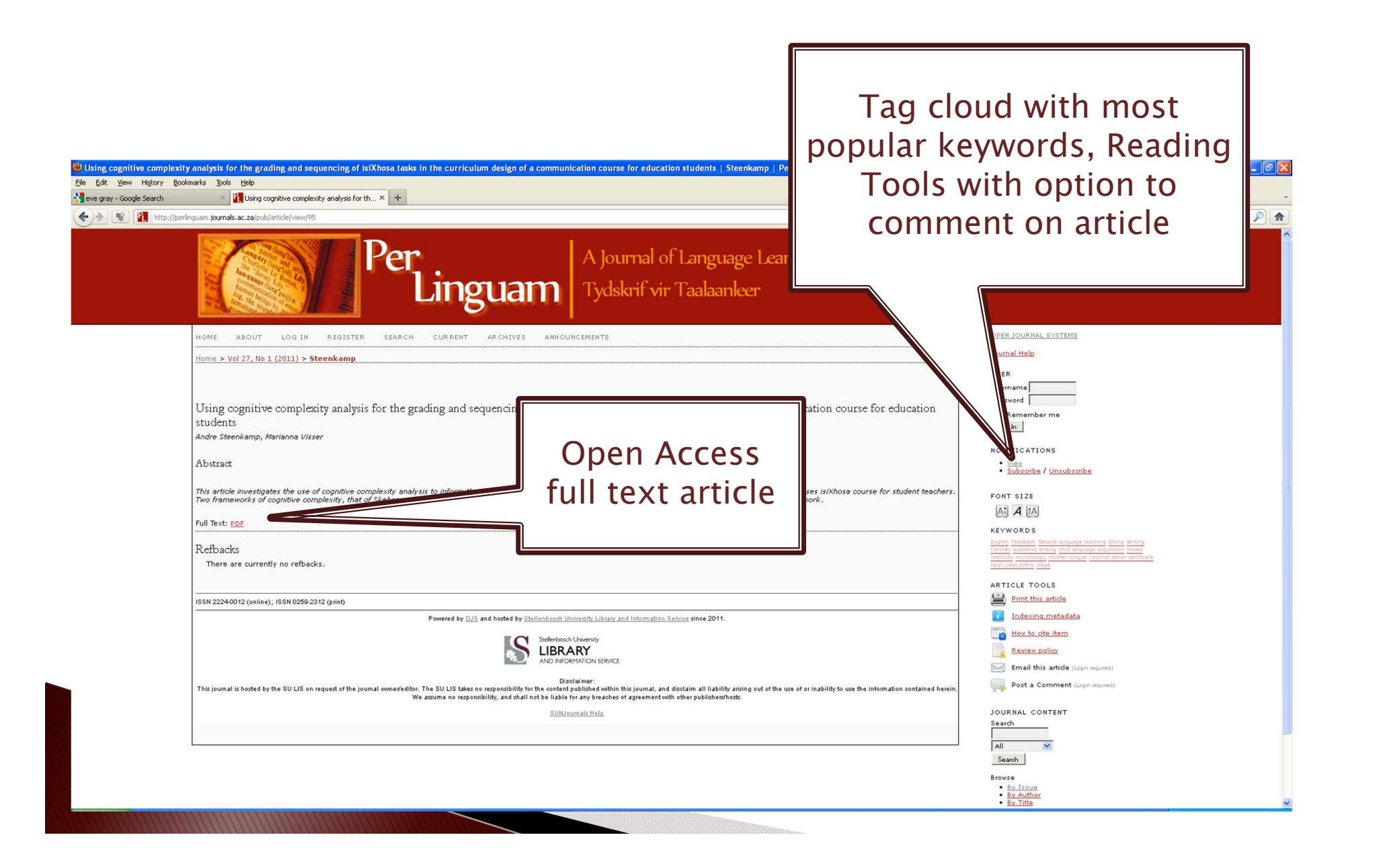

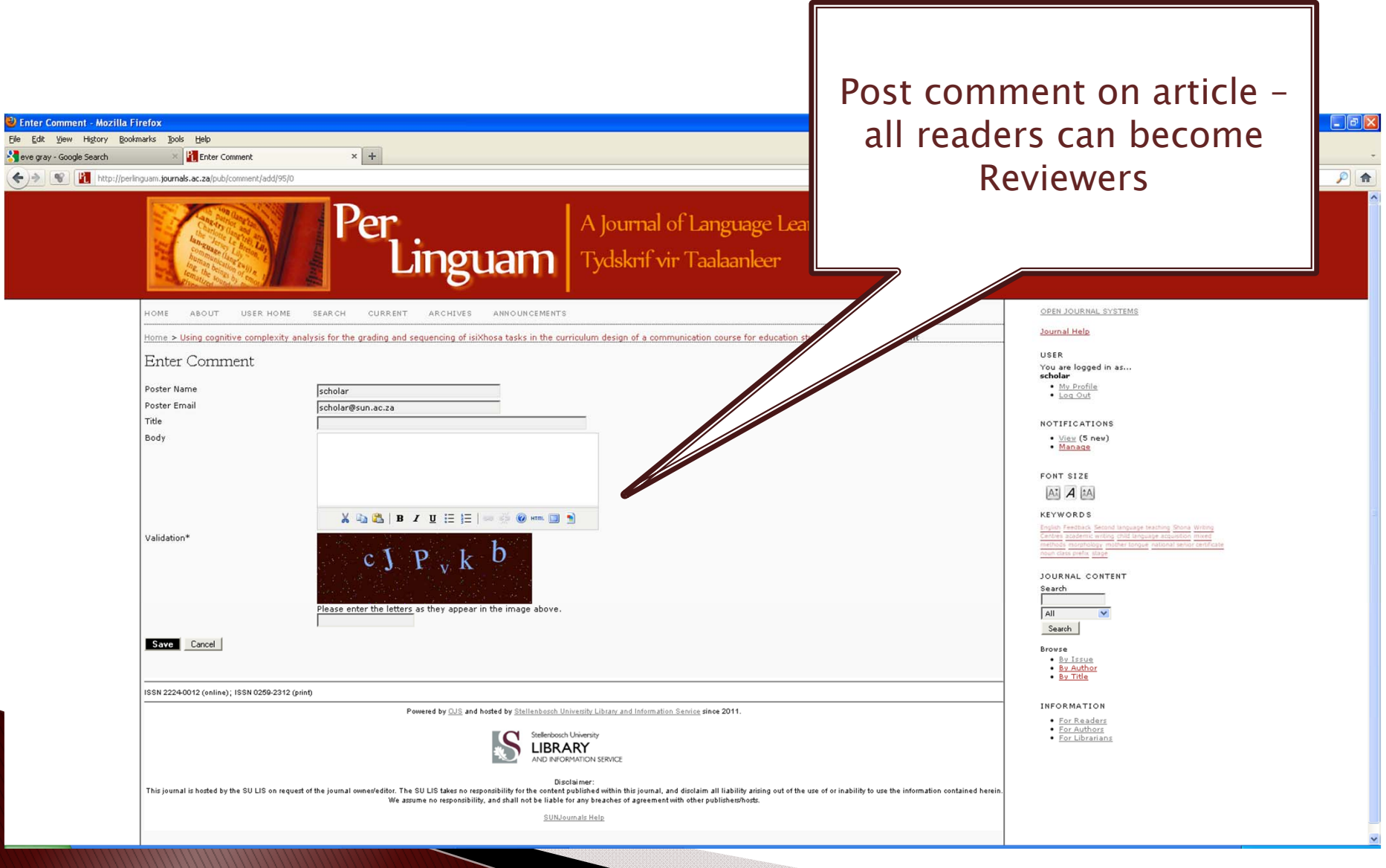

### Make your voice heard!

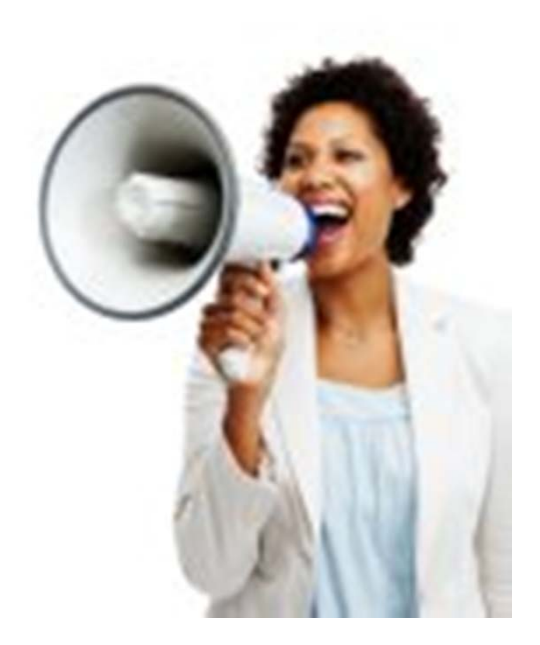

Source: http://www.americansolutionslouisville.com/

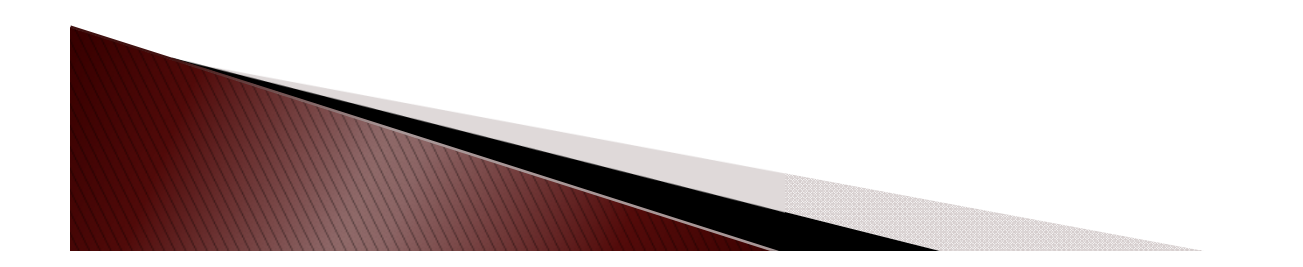

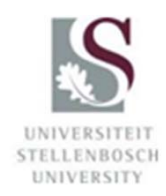

# Thank you!

Ina Smithismith@sun.ac.za Tel.: +27 21 808 9139

Hilton Gibsonhgibson@sun.ac.za Tel.: +27 21 808 4100

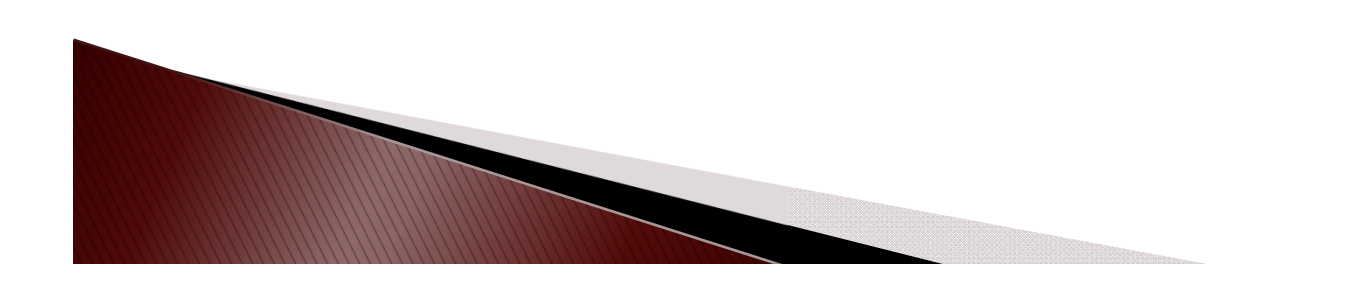

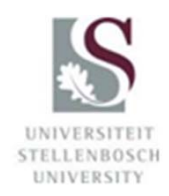

# **Bibliography**

 Best, D., 2006. Web 2.0 Next Big Thing or Next Big Internet Bubble? Lecture Web Information Systems. Technische Universiteit Eindhoven

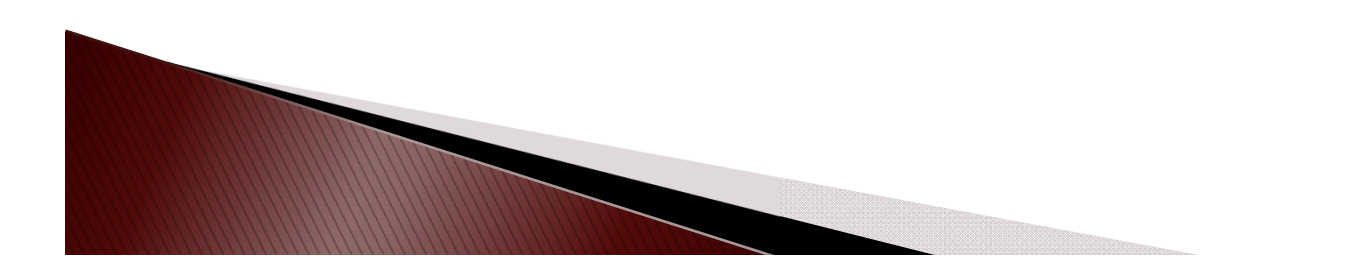

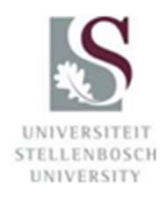